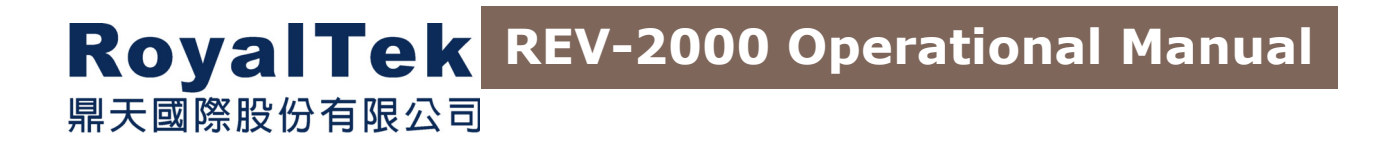

# **RoyalTek Evaluation Kit REV-2000 Operational Manual**

# Version 1.1 2001/7/4

**This document contains information highly confidential to RoyalTek Company LTD (RoyalTek). It is provided for the sole purpose of the business discussions between supplier and RoyalTek and is covered under the terms of the applicable Non-Disclosure Agreements. Disclosure of this information to other parties is prohibited without the written consent of RoyalTek.** 

> **Prepared by RoyalTek Company LTD.**

**1071, Chung Cheng Rd., Suite 9F-1 Tao Yuan City, Taiwan, R.O.C. TEL: 886-3-3569666 FAX: 886-3-3580050 E-Mail: sales@royaltek.com http://www.royaltek.com**

# RoyalTek Evaluation Kit REV-2000 Operational Manual

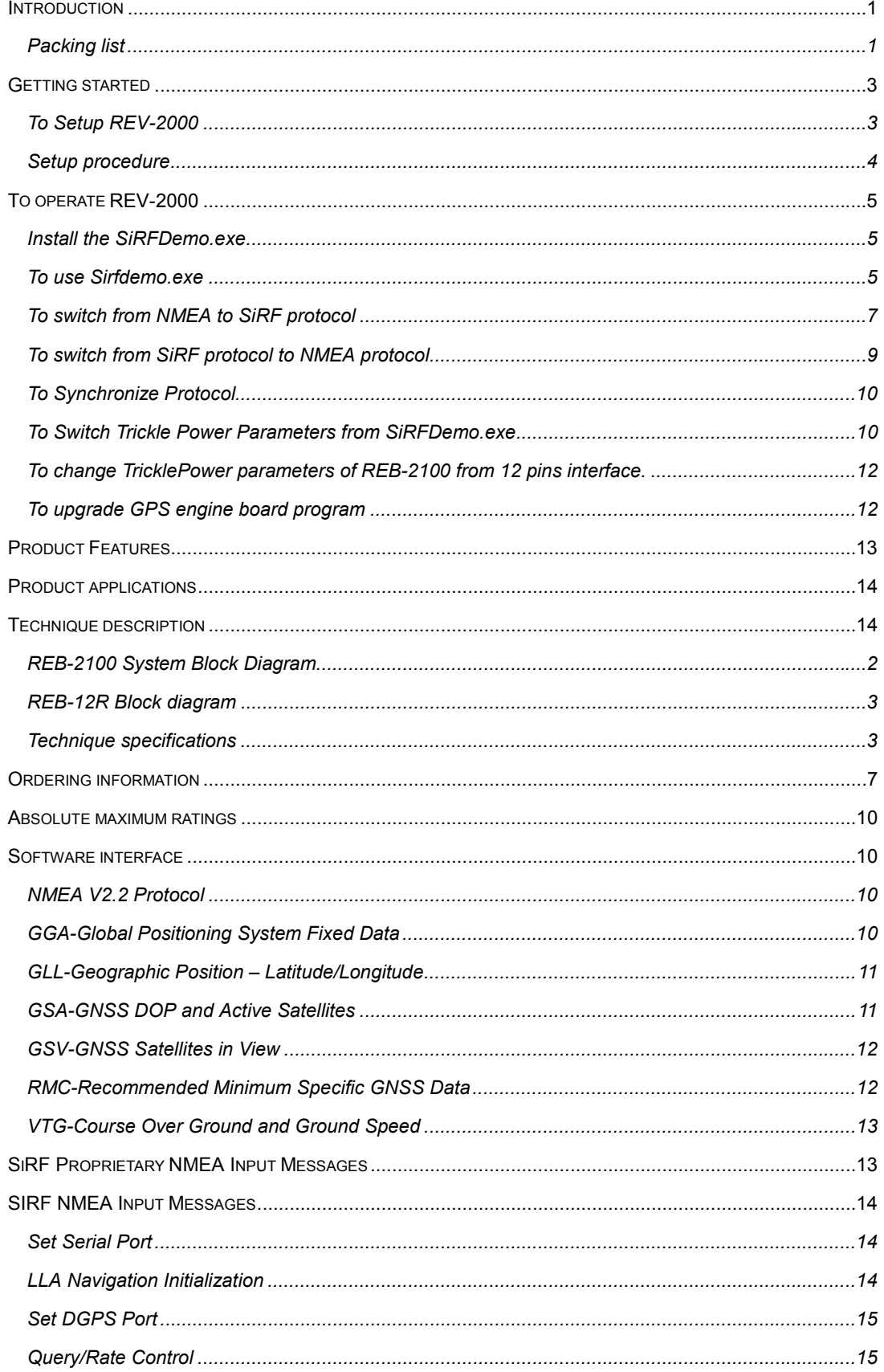

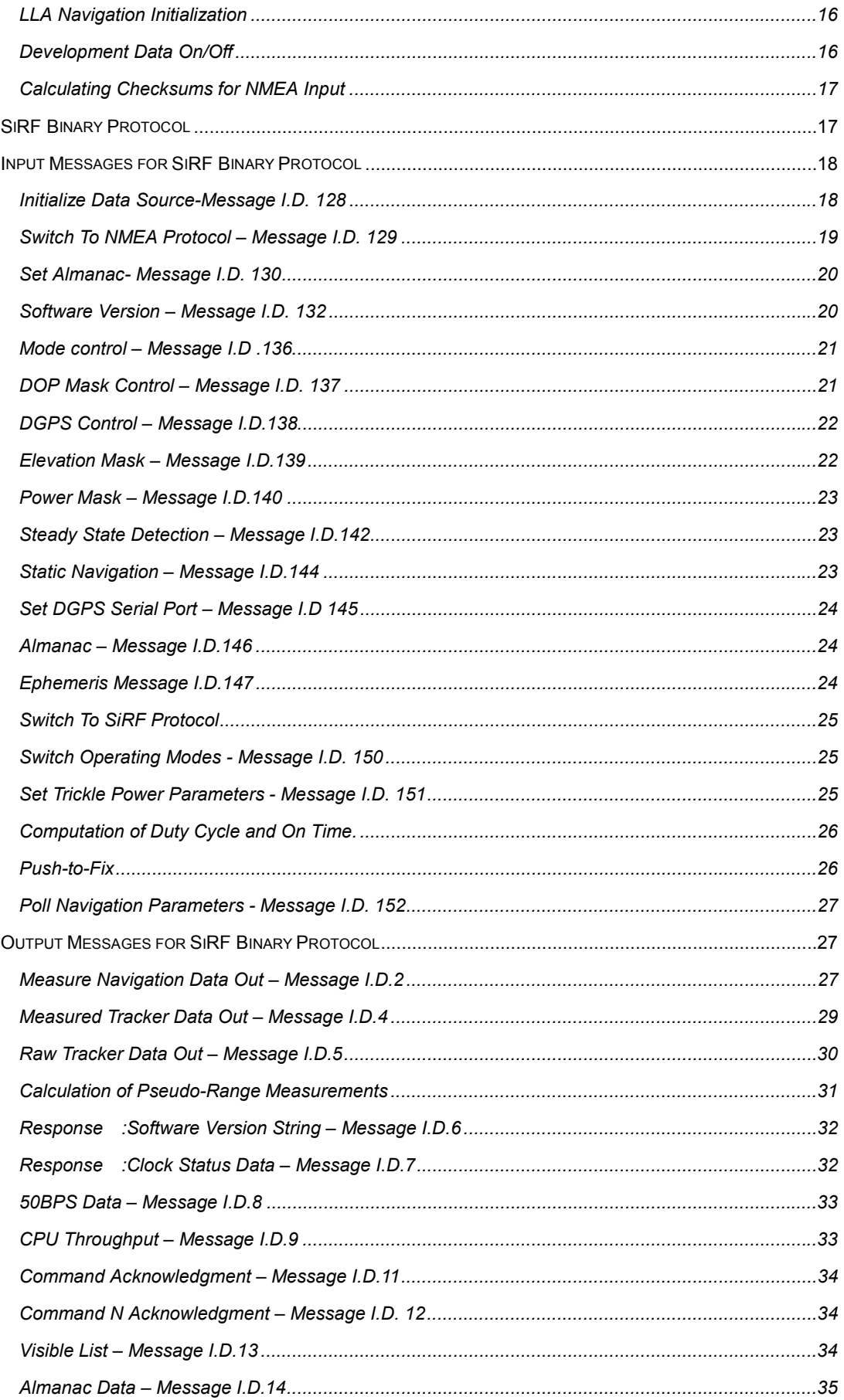

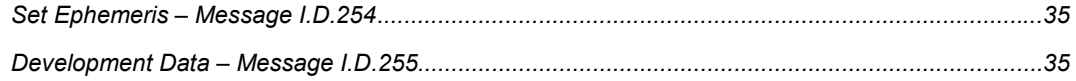

# **Introduction**

REV-2000 is an evaluation kit for RoyalTek GPS engine board series, REB-12R2/R6/ REB-2000/ REB-2001.It is convenient to test the GPS performance,cold start / warm start / hot start,position update and so on by using the REV-2000. REV-2000 helps you understand the operation and performance of Royaltek's GPS engine boards in a couple of minutes. It can also provide you design the OEM products that use RoyalTek's GPS engine boards.

# **Packing list**

The evaluation kit contains follows:

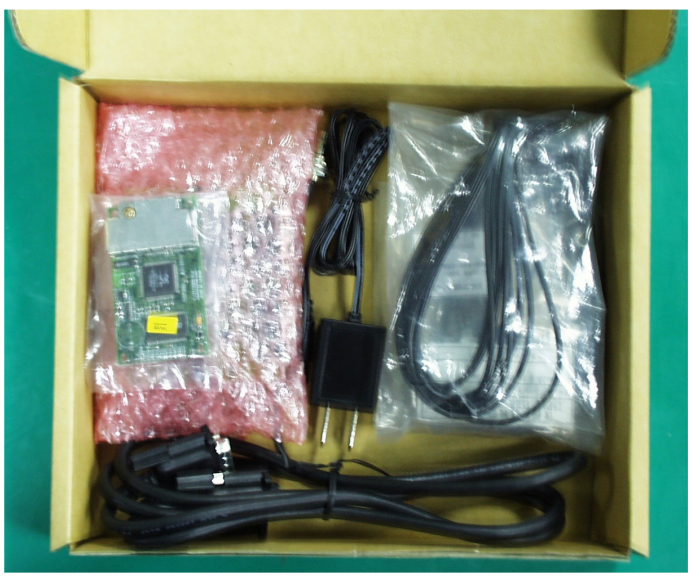

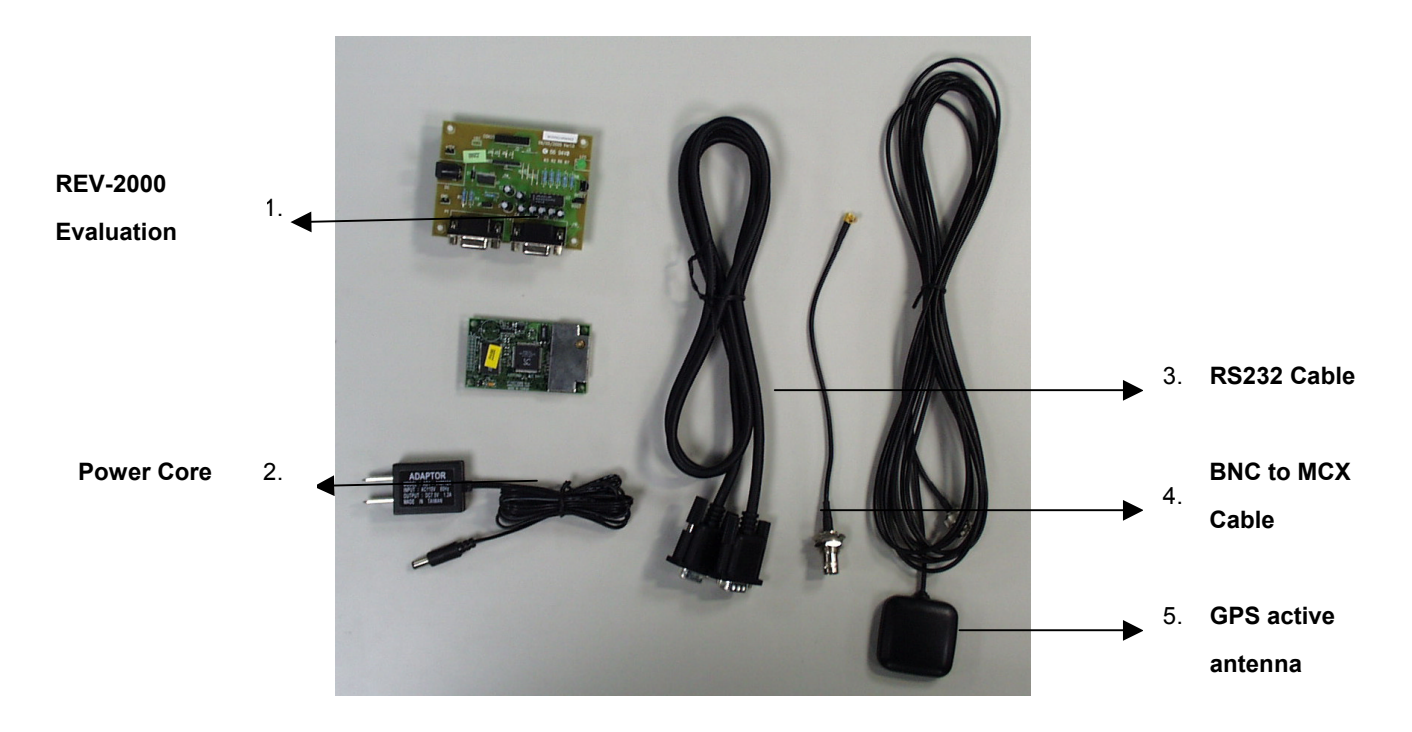

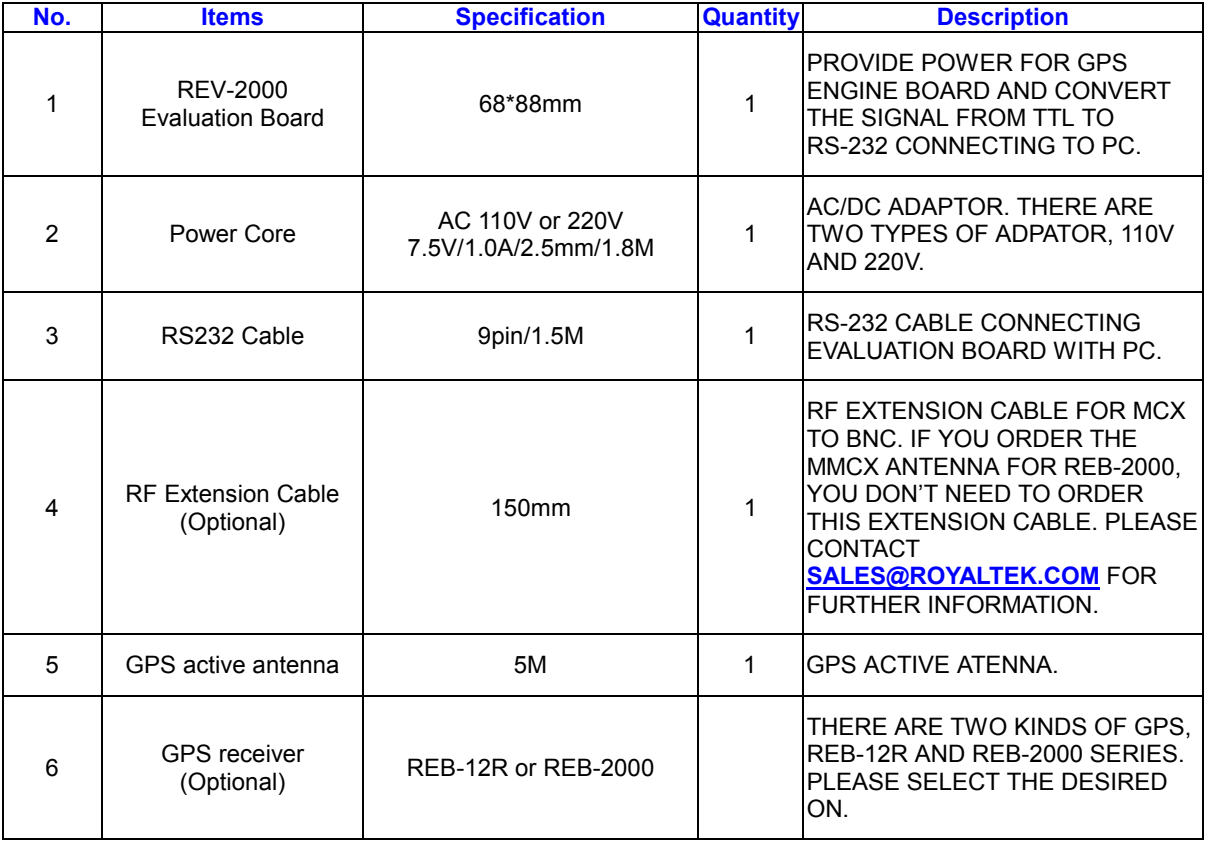

2

# **Getting started**

# **To Setup REV-2000**

The interface of REV-2000 is shown as follows:

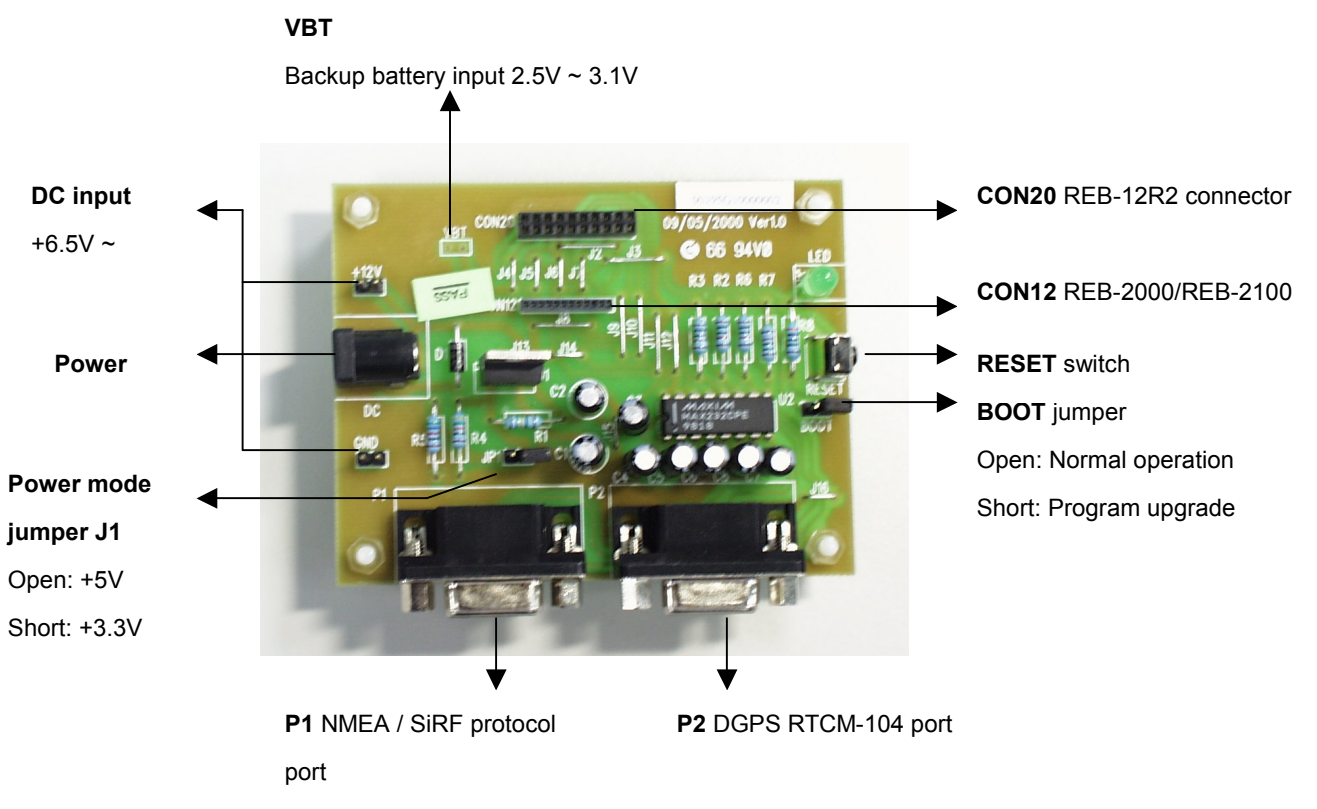

Connecting to PC/Laptop

#### **Power mode jumper J1**

The power core of REV-2000 is 110V AC/ 7.5V DC adaptor. It converts the 110 AC to DC. RoyalTek can also provide you 220V AC power core. Beware of the AC power of your office and tell RoyalTek's sales person for preparing the correct power code for you.

REV-2000 provides 3 power modes on borad, 3.3V and 5V. JP1: Open for +5V, Short for 3.3V. The 3.3V is for REB-2000/ REB-2100. The 5V is for REB-12R2.

### **BOOT jumper**

The BOOT jumper is for program upgrade. It shall be kept open for normal operation. When the BOOT is short, the GPS engine board is

waiting for program upgrade and output nothing when running SiRF demo program. Please refer the **program upgrade** session for program update.

#### **DC input**

The power input can be DC input instead of using AC power core. The input range of the DC input is from  $6.5V \sim 12V$ . We suggest you use +7.5V as the DC input.

#### **Reset**

It is used for external reset.

## **VBT**

This is for RAM backup power of REB-2000/REB-2100 and REB-12R2. The input range is from  $2.5V \sim 3.1V$  DC.

#### **P1**

This is NMEA/SiRF protocol output/input port. Please connect it to PC or Laptop RS-232 port.

# **P2**

This is DGPS input port.

# **CON12**

This is the socket for REB-2000/REB-2100. Please refer the hardware interface section for the pin assignment.

# **CON20**

This is the socket for REB-12R2. Please refer the hardware interface section for the pin assignment.

# **Setup procedure**

- (1) Plug the REB-12R2 on the CON20
- (2) Plug the active antenna into the external antenna connector. The suitable view angle of the active antenna is necessary. *Caution: Please do not put any metal stuff on the antenna.*
- (3) Connecting the RS-232 cable between REV-2000 P1 and PC.
- (4) Plug the power core. (or connecting the DC power input,  $6.5V \sim 12V$ )

After you finish setup, it is like as follows:

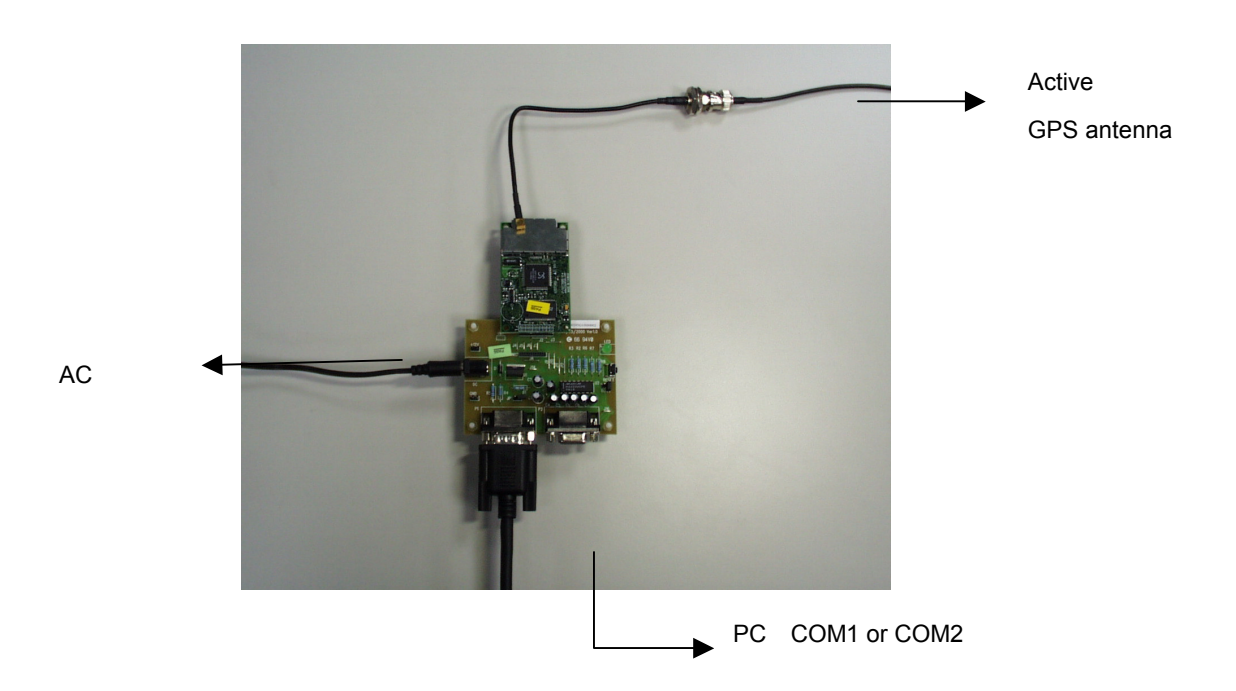

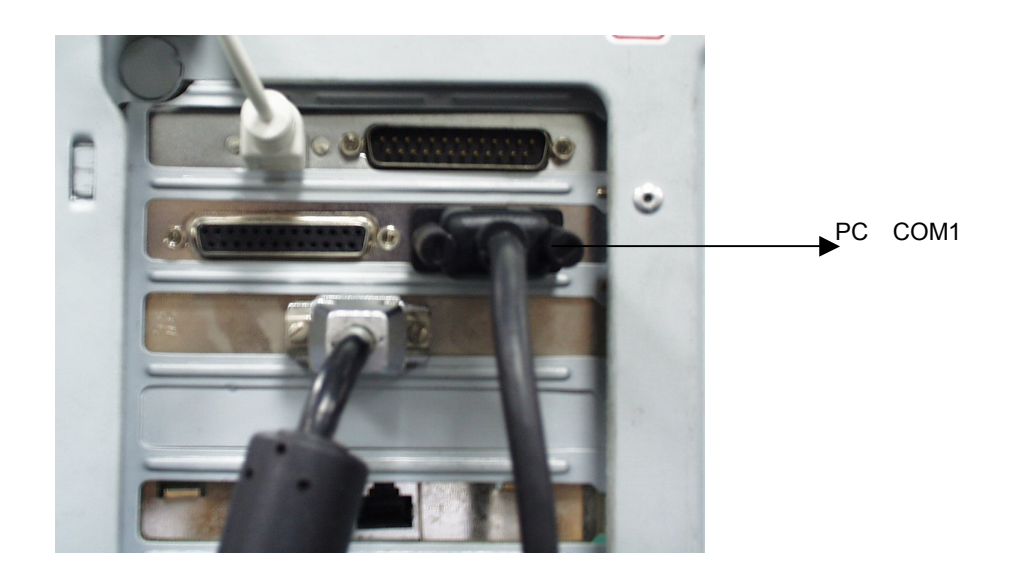

# **To operate REV-2000**

### **Install the SiRFDemo.exe**

Copy the SiRFDemo.exe from the CD-ROM \Toolkit\SiRFDemo.exe to the destination path, e.g. "c:\RoyakTek\REV-2000\Demo.exe". Add a shortcut of SiRFdemo.exe on the desktop of Windows 98.

- (2) Choose the "Supplied Data" radio button. Click the "Instrument(Measured Data)" check box.
- (3) Select the serial port, e.g. COM1. The default baud rate of REB-2100 and Reb-12R2 is 9600bps. Click the OK.
- (4) There are 6 menus on the menu bar: Setup, View, Action, Navigation, Poll and Window.

# **To use Sirfdemo.exe**

(1) Double click the SiRFdemo.exe.

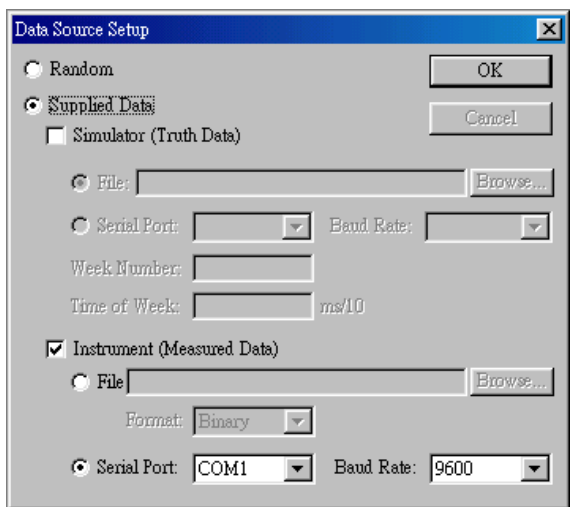

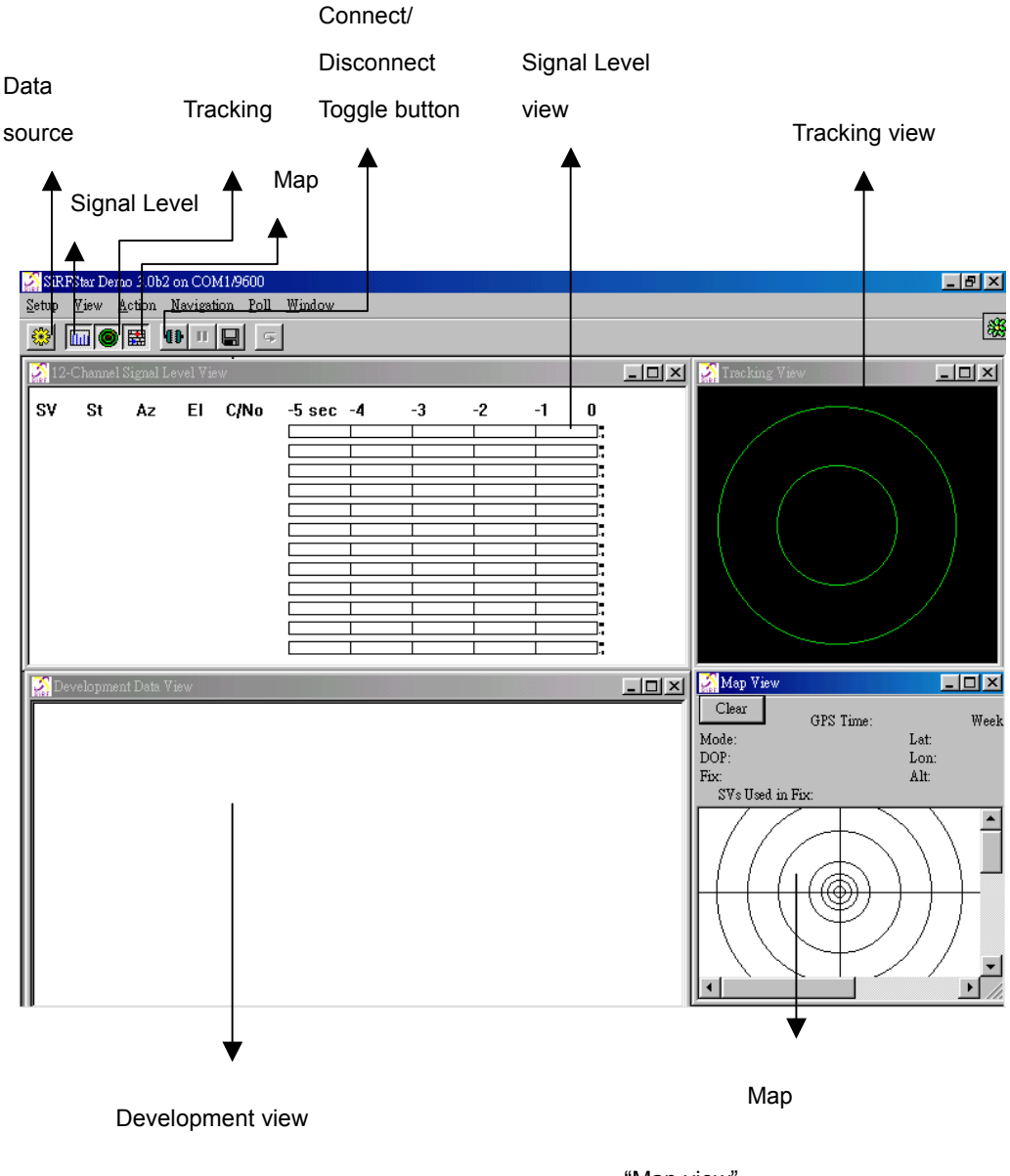

(5) Click the "Signal level", "Tracking", "Map" buttons of the tool bar to enable the "Signal level view", "Tracking view" and

"Map view".

view.

(6) Check the View / Messages / Development to enable the development

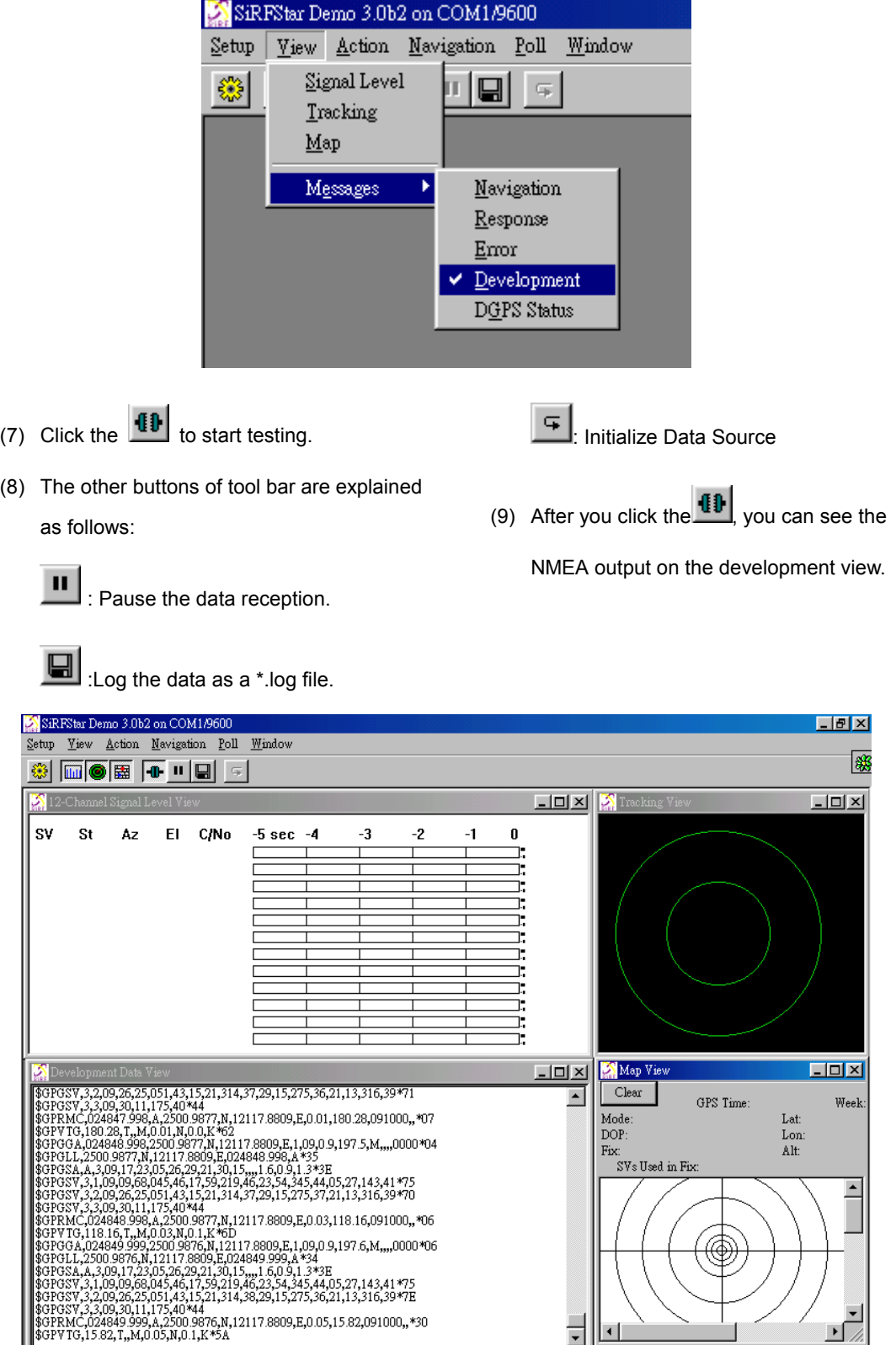

# **To switch from NMEA to SiRF protocol**

Check Action / Switch to SiRF Protocol.

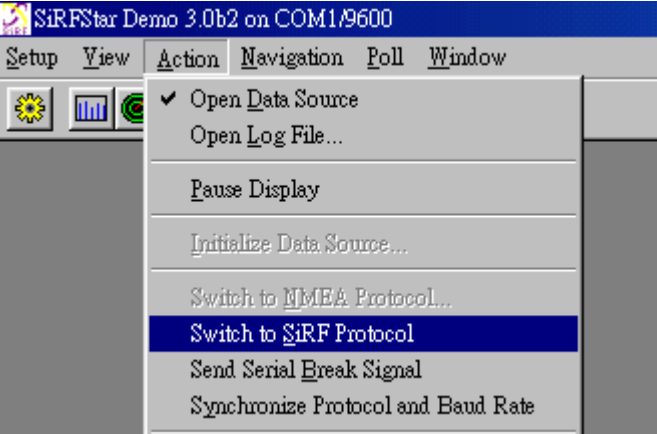

You could see the following screen after you switch to SiRF protocol.

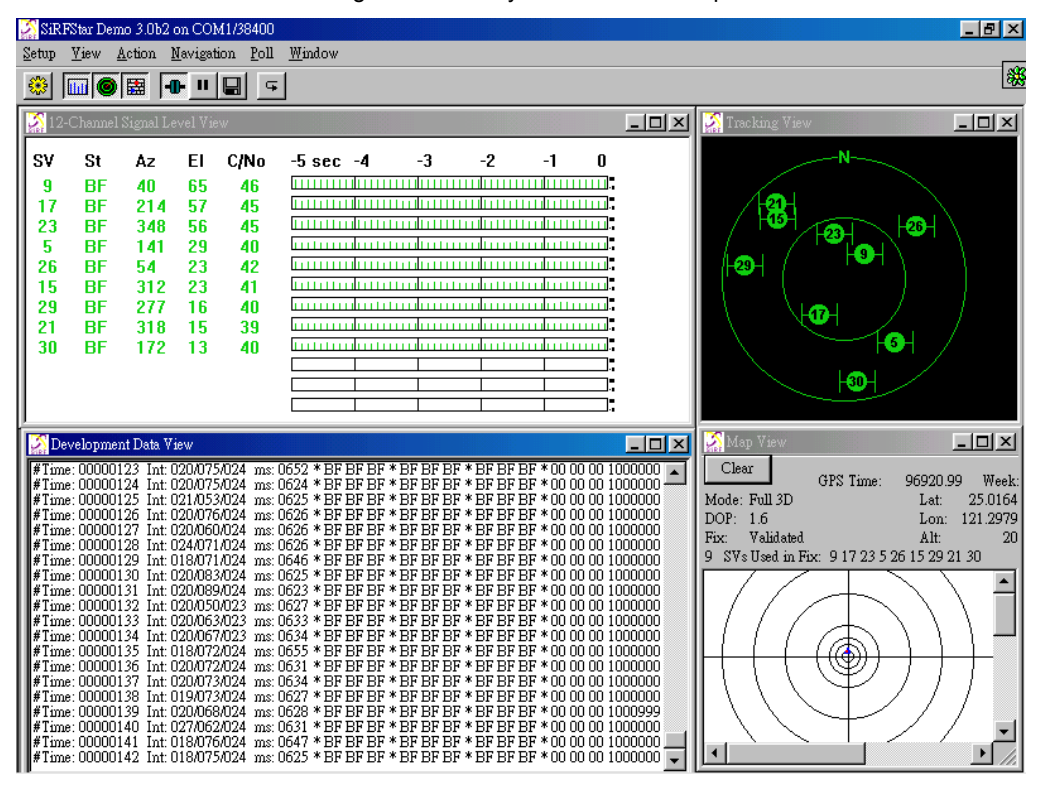

### **12-Channel Signal Level Data:**

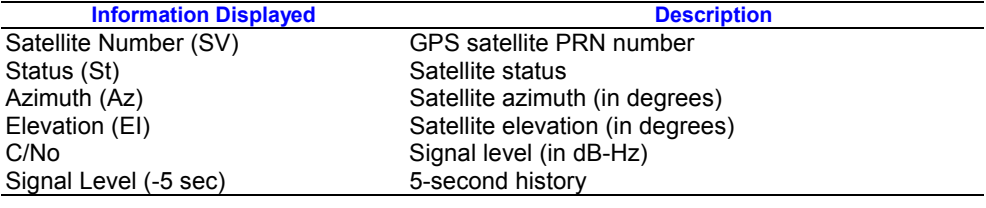

#### **Tracking view:**

Green: Satellite is tracked and used to calculate the navigation solution. Blue: Satellite is tracked but is not

used to calculate the navigation solution.

Red: Satellite is lost tracked.

**Development data view:** It is for

development purpose not for user. **Map View: Demonstrate the GPS time,** 

Latitude, Longitude, Altitude and

Navigation mode etc.

Click the  $\boxed{4}$  button to initialize data

source. It provides the cold start, warm start and hot start test functions. The receiver initialization view is like follows:

# **Initialize Data Source**

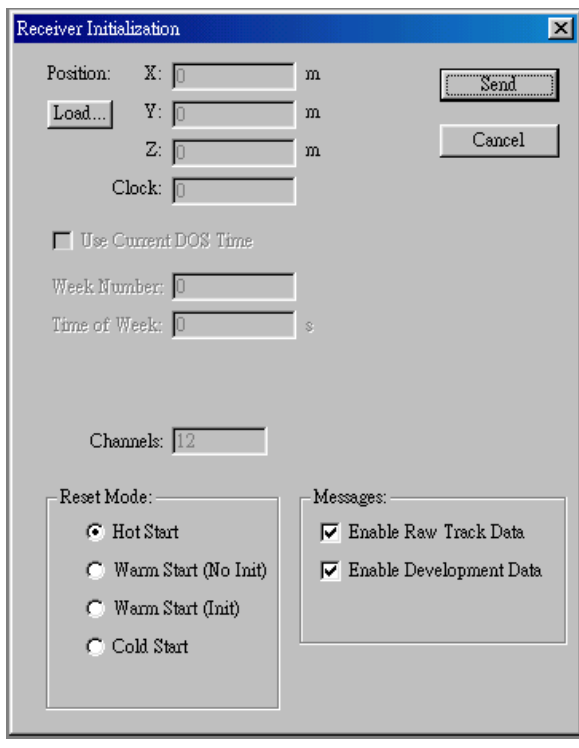

The definition of cold start, warm start and hot start is described as following table:

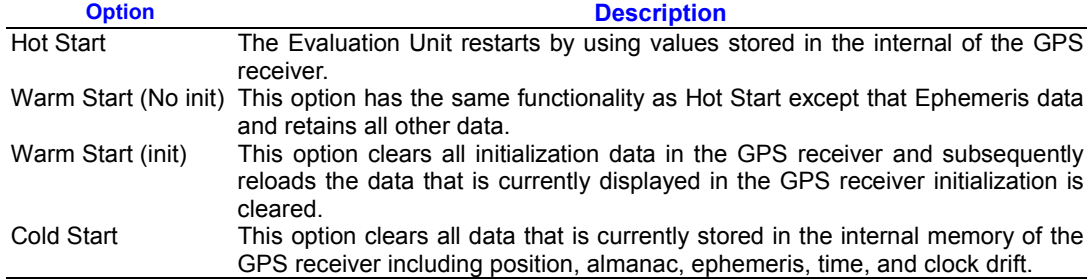

# **To switch from SiRF protocol to NMEA protocol**

(1)Select the "Action/Switch to NMEA Protocol" like follows.

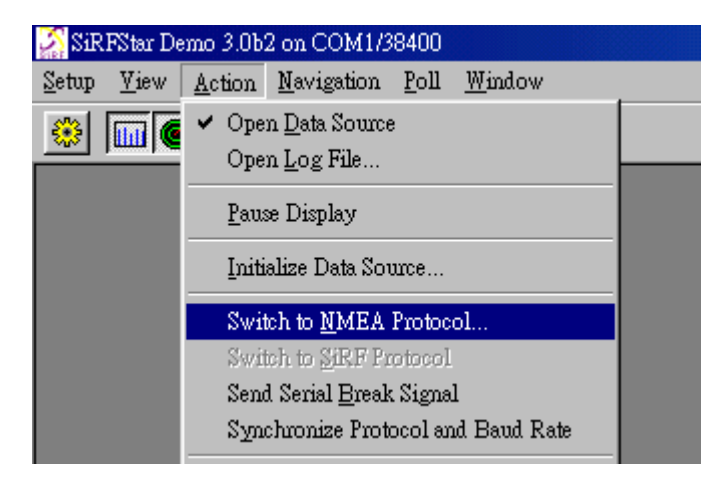

(2) After you select the "Switch to NMEA Protocol", it will show up a "Select NMEA Messages" dialog. Select the NMEA Messages that you want to use.

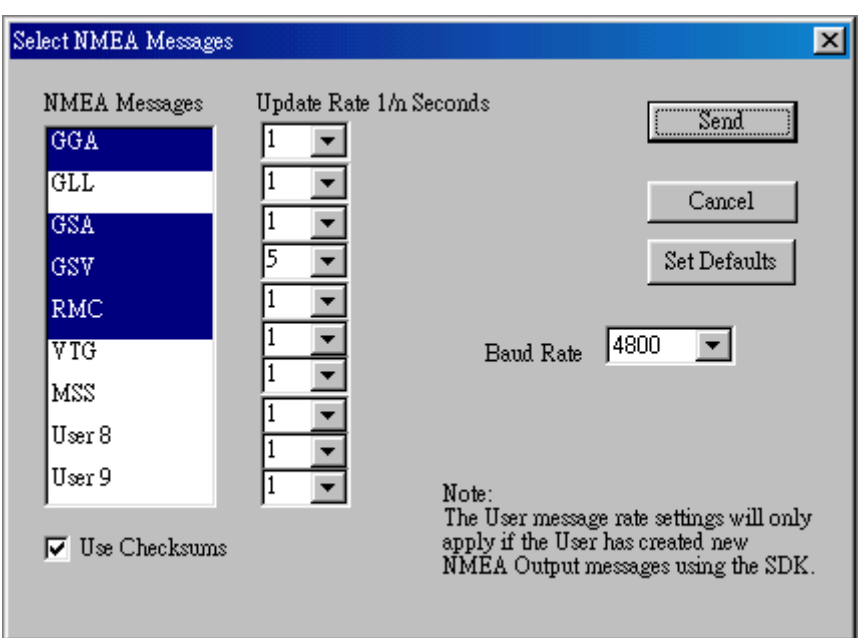

(3) Determine the update rate for each NMEA

# message

- (4) Select the baud rate that you want to use
- from the Baud Rate pull down menu.
- (5) Click the OK button to save or Cancel

button to exit

(6) It will switch to NMEA protocol.

# **To Synchronize Protocol**

When you don't know what the

protocol/baud rate is set in REB-2100 or

- REB-12R2, you can use this option to
- synchronize protocol. Select the
- Action/Synchronize Protocol and Baud Rate.
- It will synchronize the protocol and Baud Rate.

# **To Switch Trickle Power Parameters from SiRFDemo.exe**

There are two modes of low power operation:

- (1) Trickle power: In TricklePower mode, the power to is cycled periodically, so that it operates only a fraction of the time. REB-2100 has the default trickle power parameters: OnPeriod: 300ms, Update rate: 1 second. REB-12R2 does not provide the trickle power feature.
- (2) Push to fix: In Push-to-Fix mode, the receiver is generally off, but turns on frequently enough to collect ephemeris. So that, upon user request, a position fix

can be provided quickly after power-up. REB-2100 provides push to fix function but it is disabled default. REB-12R2 does not provide this function.

It provides the trickle power operation in REB-2100 default. REB-12R2 doesn't support the trickle power now. To enable trickle power mode from SiRFdemo.exe, please select the "Action/Set TricklePower Parameters" like following picture.

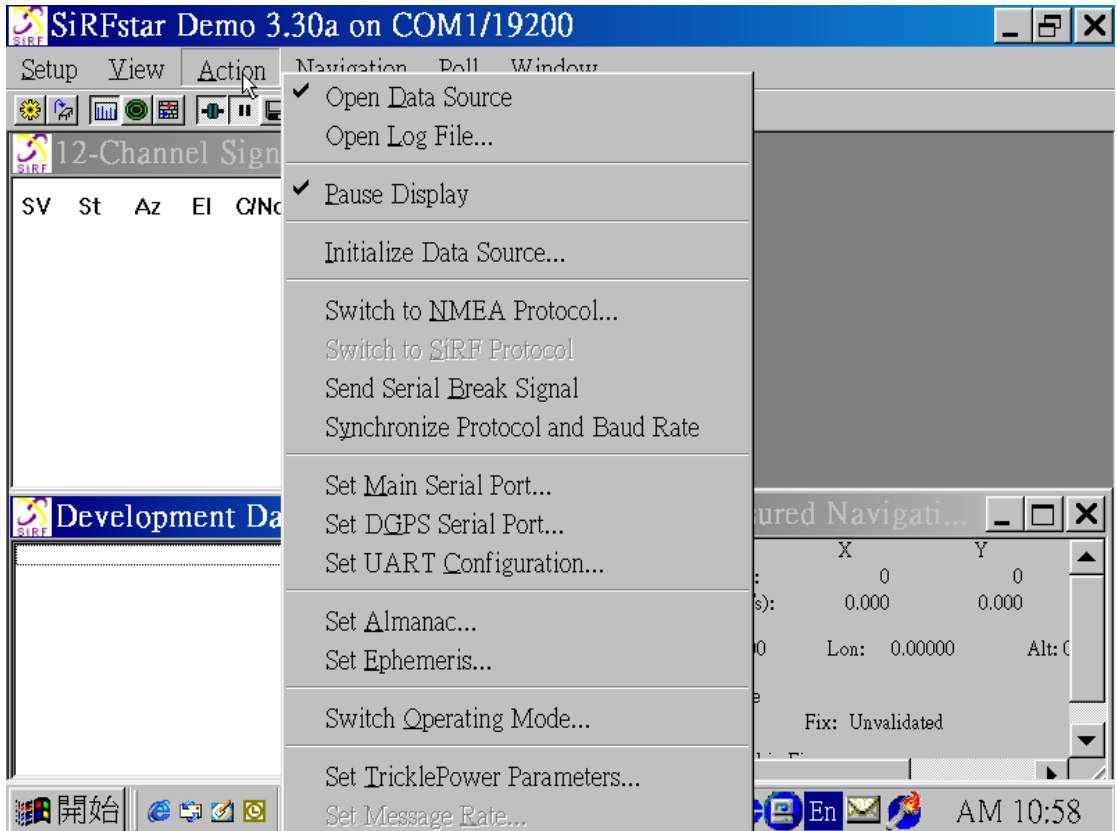

Then, it will show a "TricklePower parameters" dialog for parameters setting. There are two parameters of Trickle power that needs to be set, "Update Rate and On Time". The "Update Rate" means the navigation update frequency. For example, "1 sec" means output once per second and "2 sec" means output once per 2

seconds. The "On time" means running time in the output period. For example, "200 ms" means the running time is 200 ms per navigation update. The duty cycle of trickle power is determined by setting of "Update Rate" and "On Time". For example, if the "Update Rate" is 1 sec and "On time" is 200ms, the duty

cycle is 200ms/1000ms = 20%. If the "Update Rate" is 2 sec and "On Time" is 300 ms, the duty cycle is 300ms/2000ms = 15%. The duty cycle is limited to  $5\% \sim 50\%$ . Since it will do some estimation in trickle power, please tune

the proper duty cycle that can compromise the power consumption and acceptable navigation performance. The "ricklePower Prameters" dialog is shown as following picture.

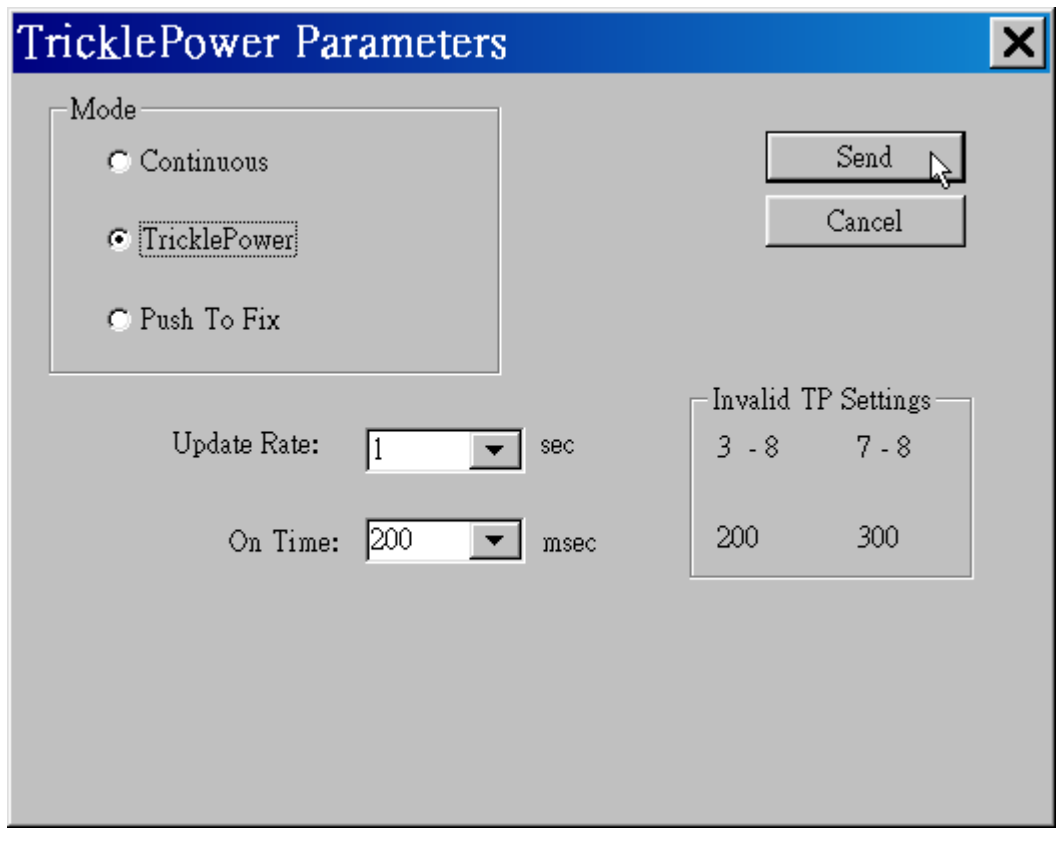

# **To change TricklePower parameters of REB-2100 from 12 pins interface.**

Since it is NMEA output default, it needs to change to SiRF protocol before change TricklePower parameters. The procedure is described as follows:

- (1) Use "Set Serial Port" command of SiRF NMEA input messages. \$PSRF100,0,9600,8,1,0\*0C<CR><LF> It will switch from NMEA to SiRF protocol.
- (2) Use "Set Trickle Power Parameters Message I.D. 151" to set the trickle power parameters.
- (3) Use "Switch To NMEA Protocol –

Message I.D. 129" to switch back to NMEA protocol.

# **To upgrade GPS engine board program**

- (1) Turn off the power.
- (2) Keep the **BOOT** jumper short.
- (3) Turn on the power.
- (4) Run the SiRFProg.exe.
- (5) Select the Target Loader File. Select dltarget.s for REB-12R2/R1. Select dlgsp2.bin for REB-2100.
- (6) Select the Target file that need to be programmed into flash memory.
- (7) Select the COM port. Keep the Baud rate at 19200 for REB-2100 and 9600 for REB-12R2/R1.
- (8) If you want to upload program to Reb-2100, please assert the GPS2 check box. But leave it unasserted for Reb-12R2/R1.
- (9) Click Upload to begin programming flash

memory.

(10) When you finish upload, turn off the power. Keep the **BOOT** jumper open and turn on power. It will run the new program that uploaded into flash memory.

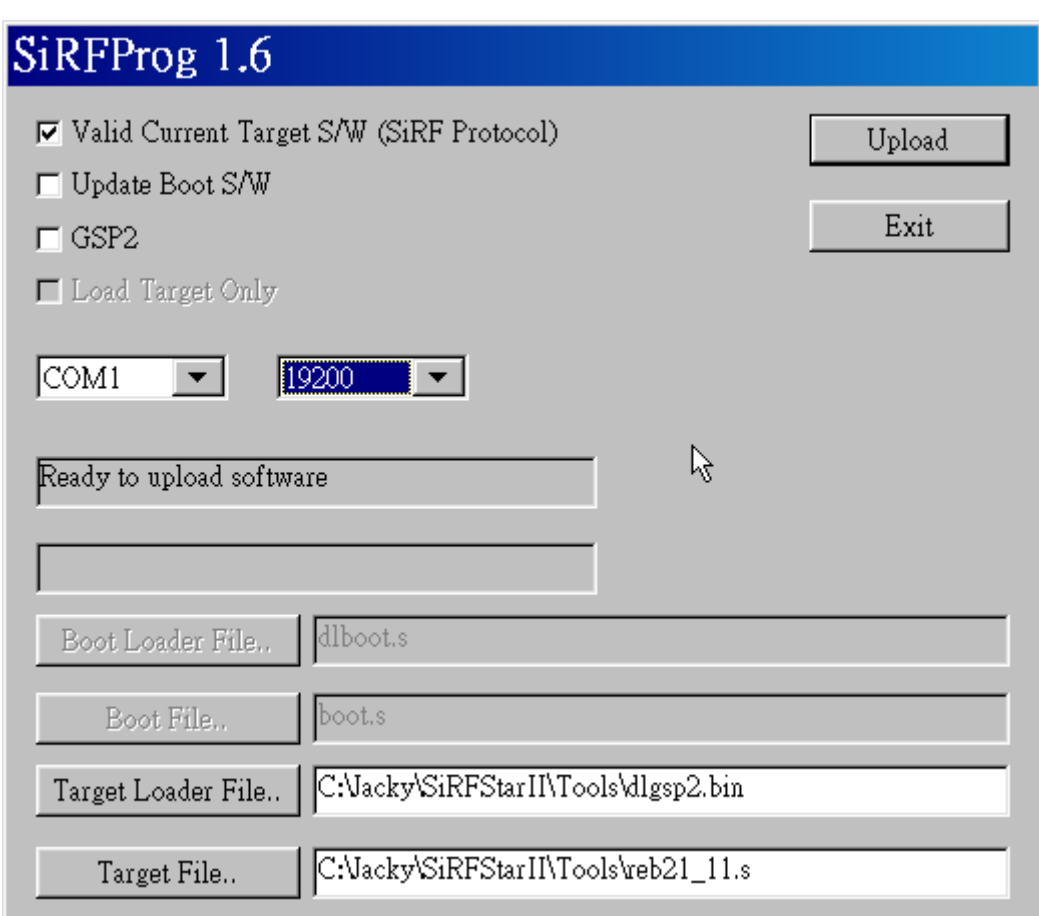

# **Product Features**

# **REB-2100**

- $\Diamond$  OEM product development is fully supported through applications engineering and WEB technique forum.
- $\Leftrightarrow$  Small and compact footprints measuring " ".
- $\div$  12 parallel channels
- $\div$  0.1 second re-acquisition time.
- $\diamond$  Trickled power enabled for power saving.
- $\Leftrightarrow$  Enhanced algorithm for navigation stability.
- $\Leftrightarrow$  NMEA-0183 compliant protocol/custom protocol.
- WAAS demodulator
- $\Diamond$  Excellent sensitive for urban canyon and foliage environments.
- $\Leftrightarrow$  Single satellite positioning.
- $\Diamond$  Dual multi path rejection.

# **REB-12R**

- $\Diamond$  OEM product development is fully supported through applications engineering and WEB technique forum.
- $\div$  12 parallel channels
- $\div$  0.1 second re-acquisition time.
- $\Leftrightarrow$  Enhanced algorithm for navigation stability.
- $\div$  NMEA-0183 compliant protocol/custom protocol.
- $\Leftrightarrow$  Excellent sensitive for urban canyon and foliage environments.
- $\Leftrightarrow$  Single satellite positioning.
- $\Diamond$  Dual multi path rejection.

# **Product applications**

#### **REB-2100**

- $\Leftrightarrow$  Portable IA device for personal navigation/ position commerce (P-Commerce)
- $\Leftrightarrow$  Automotive applications
- $\Leftrightarrow$  Personal positioning and navigation
- $\Leftrightarrow$  Marine navigation

 $\Leftrightarrow$  Timing application

# **REB-12R**

- $\Leftrightarrow$  Automotive applications
- $\Leftrightarrow$  Personal positioning and navigation
- $\Leftrightarrow$  Marine navigation
- $\Leftrightarrow$  Timing application

# **Technique description**

# **REB-2100**

**General information.** The REB-2100 is a stamp size GPS receiver. It requires +3.3V DC power input. It can operate with an active antenna through a MMCX connector. It provides the antenna power through RF cable. The default DC input of active antenna is 3.3V +/- 10%. Since it needs 4 satellites or more to do the first position fix. The suitable view angle of the active antenna is necessary. It will determine the first time position update after a good satellites geometry (PDOP <= 10). If the satellites are blocked, it may take time to determine the position. *Caution: Please do not put any metal stuff on the antenna.* It results in GPS receiver getting nothing. In urban canyon, the fast 0.1 s re-acquisition capability can make it determine the position right away through the cross-intersection.

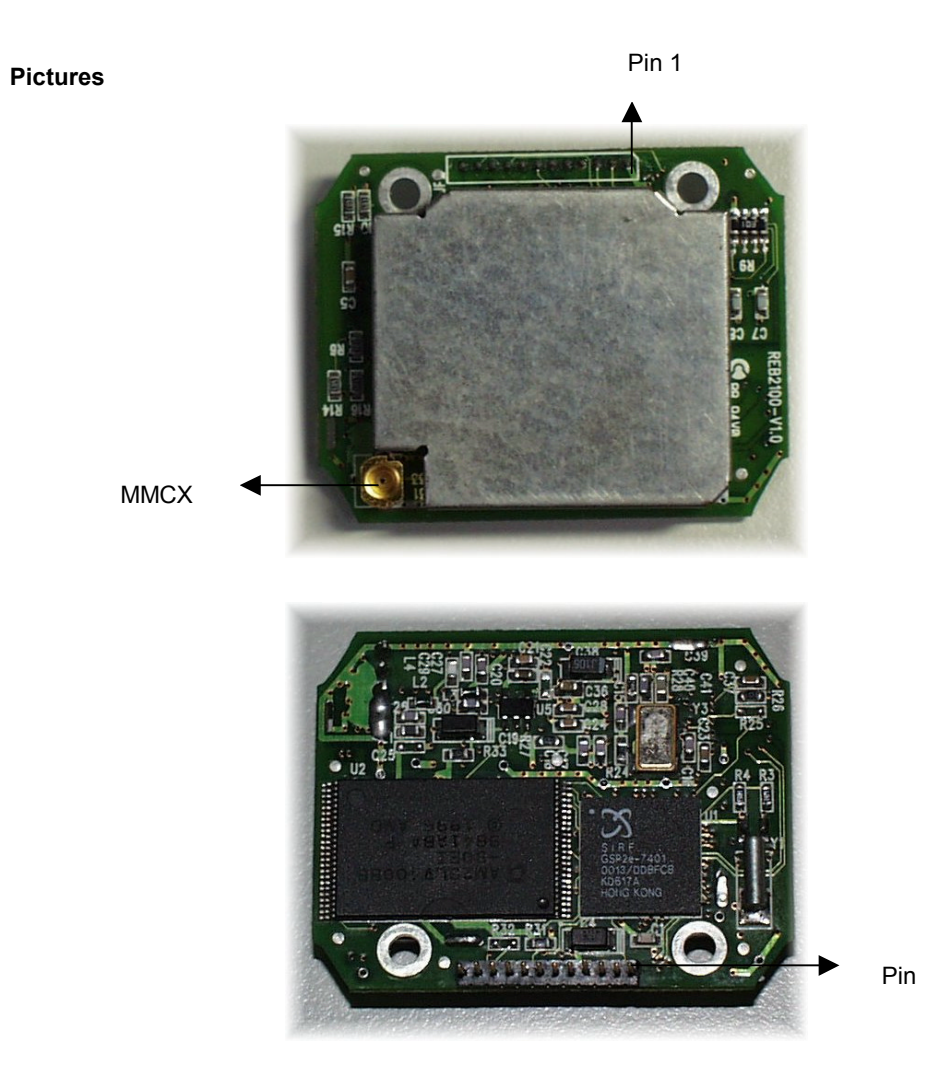

**REB-2100 System Block Diagram** 

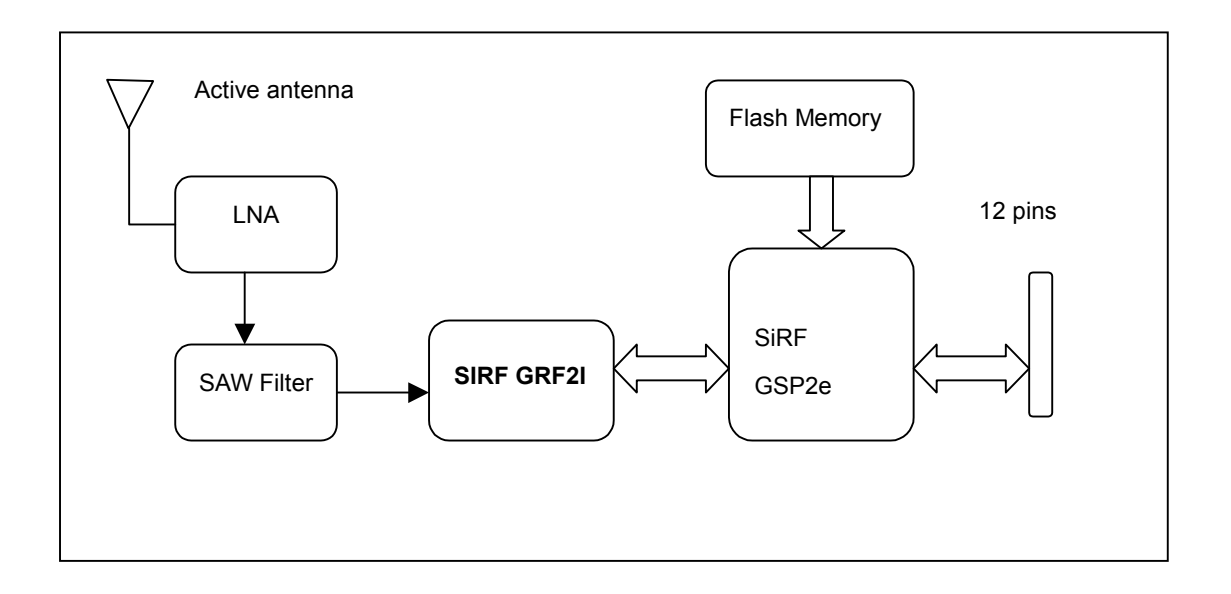

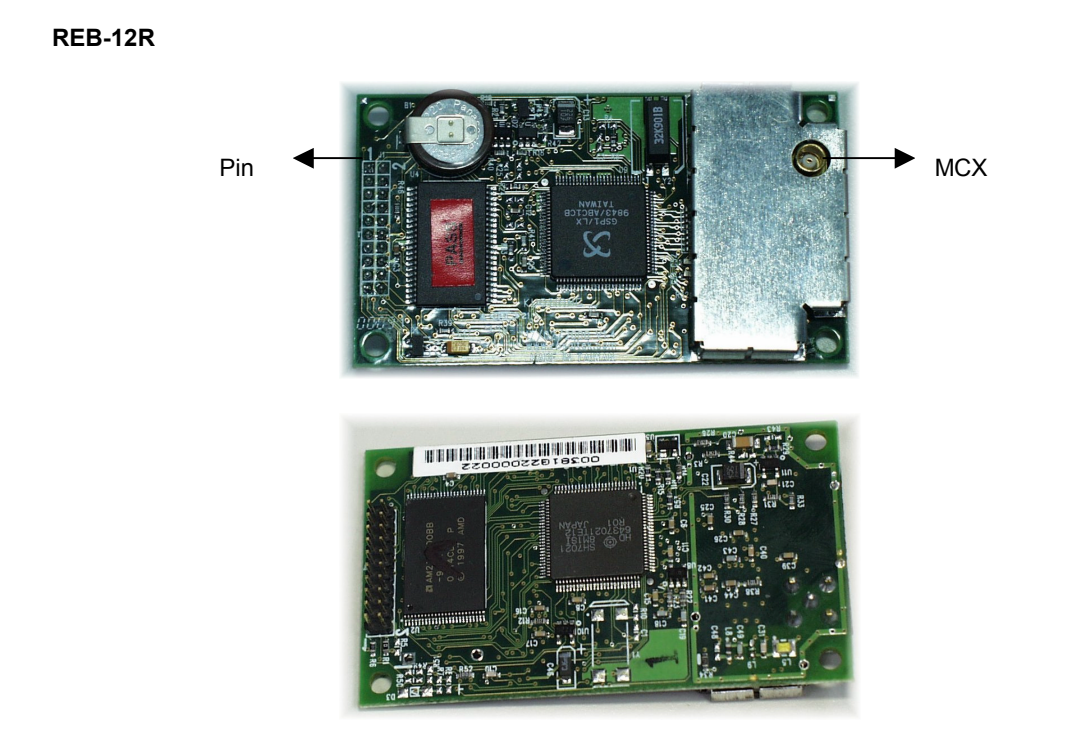

# **REB-12R Block diagram**

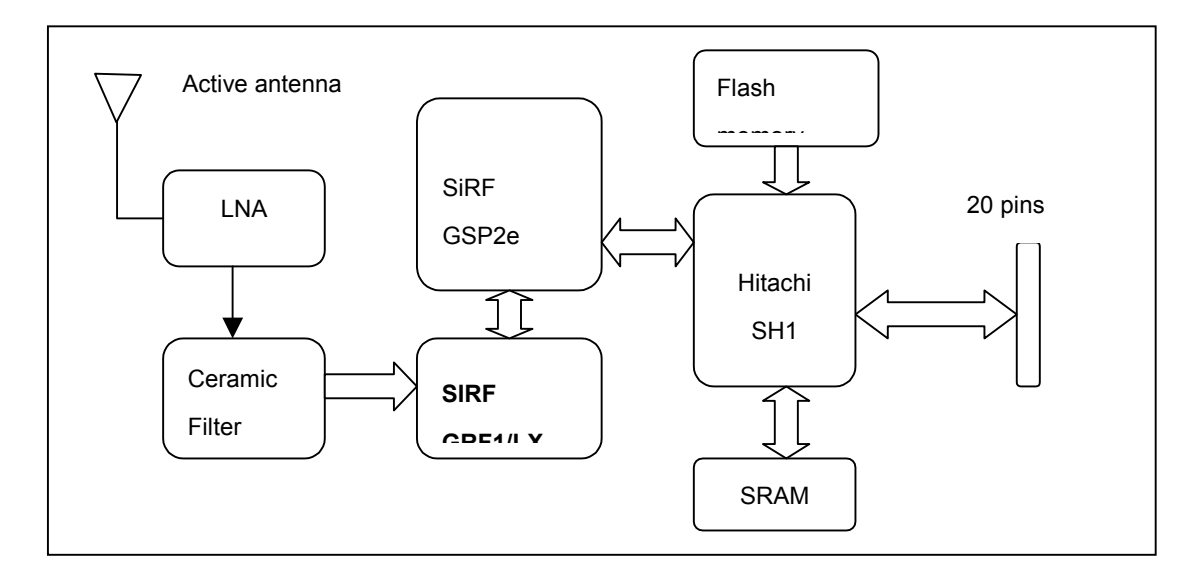

# **Technique specifications**

# **REB-2100.**

#### **Operational Characteristics.**

- 12 Channels
- L1, 1575.42MHz.
- C / A code, 1.023MHz chip rate.

Snap start:2second, average Hot start 8second, average Warm start 45second, average Cold start 60second, average Reacquisition:0.1 second, average Navigation update rate Once per second.

Datum: WGS-84.

# **Accuracy.**

Position accuracy 25m CEP without SA Velocity accuracy:0.1 meters/second without SA

### **DGPS Accuracy.**

Position:1 to 5 m, typical

Velocity: 0.05 meters/second, typical

# **Dynamics.**

Altitude 18000 meters (60000 feet)

Max.

Velocity 515 meters / second Max.

#### **Physical.**

**REB-2100 Dimension.**

Acceleration 4 g., Max.

#### **Power Requirements.**

Regulated power for the REB-2000/ REB-2100 is required. The input voltage shall be  $3.3V \pm 10$  %. The power of active antenna is supplied by REB-2000/REB-2100. It doesn't need to supply the antenna from outside of REB-2000/REB-2100. The full run (without trickle power) maximum current is less than 170mA.

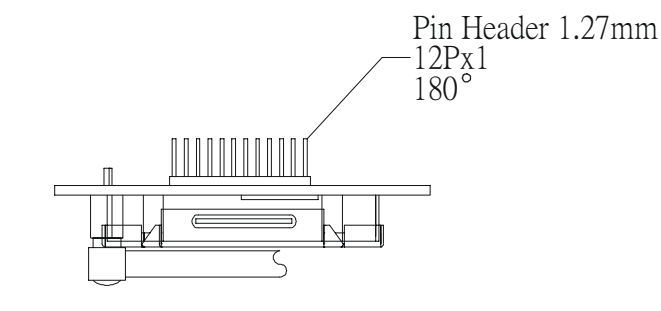

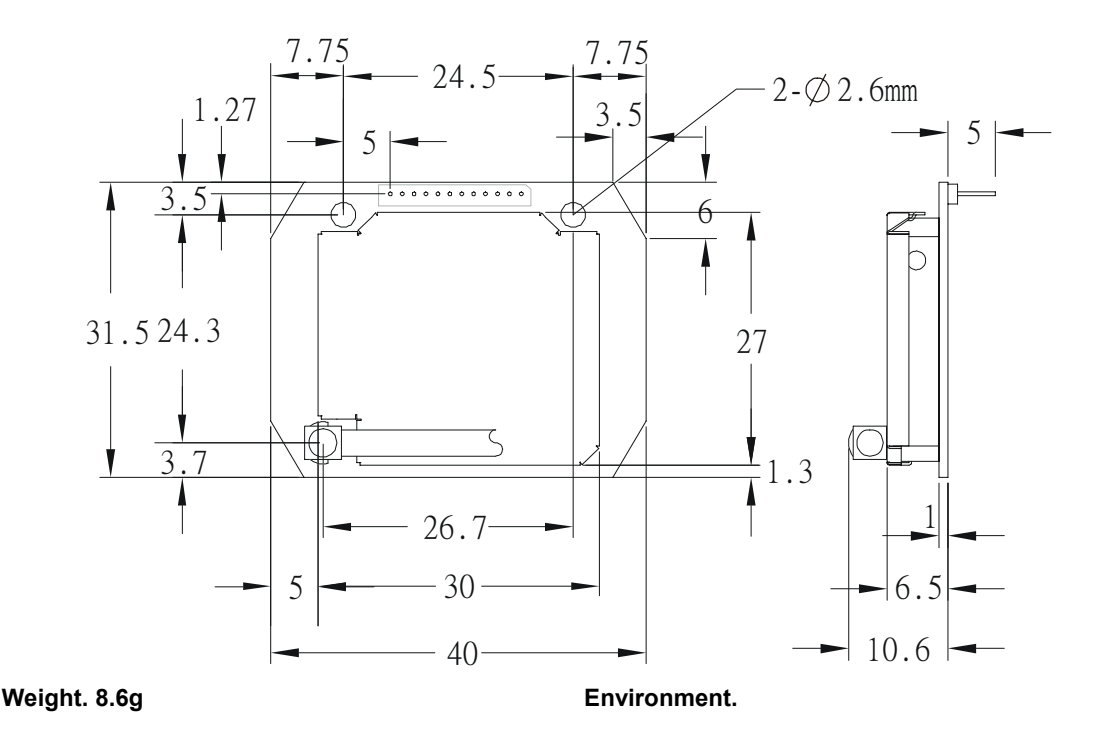

The RF connector is MMCX receptacle.

**Humidity.** ≦95% noncondensing.

**RF connector** 

**Active antenna.**

#### **Temperature.**

Storage temperature –10 ~ +85 Degree

(Celsius).

Operating temperature -10 ~ +70 Degree

(Celsius).

#### GSP Antenna

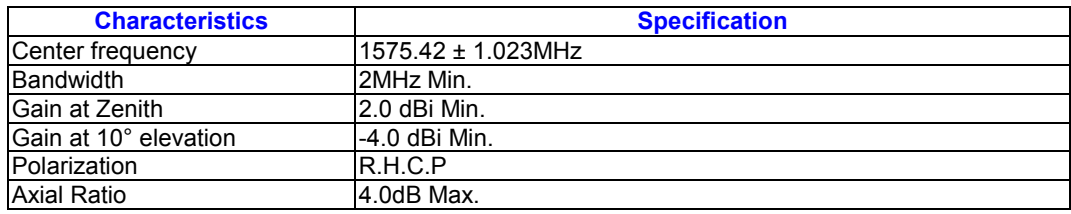

### 5V Filter/LNA:

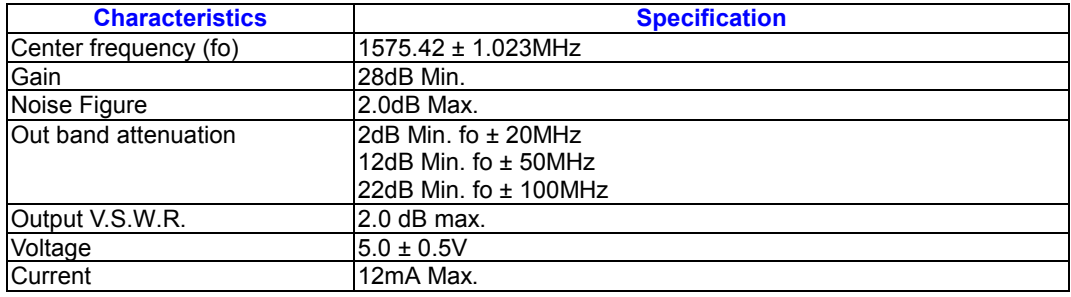

#### 3.3V Filter/LNA:

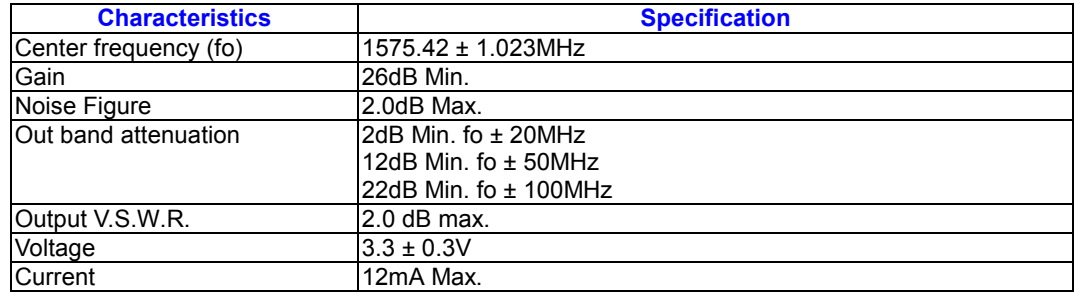

#### **REB-12R.**

### **Operational Characteristics.**

12 Channels

- L1, 1575.42MHz.
- C / A code, 1.023MHz chip rate.
- Snap start:2second, average
- Hot start 8second, average
- Warm start 45second, average
- Cold start 60second, average
- Reacquisition:0.1 second, average

Navigation update rate Once per

second.

Datum: WGS-84.

# **Accuracy.**

Position accuracy 25m CEP without SA

Velocity accuracy:0.1 meters/second

without SA

#### **DGPS Accuracy.**

Position:1 to 5 m, typical

Velocity: 0.05 meters/second, typical

#### **Dynamics.**

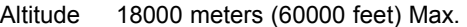

Velocity 515 meters / second Max.

Acceleration 4 g., Max.

#### **Power Requirements.**

Regulated power for the REB-12R2 is

required. The input voltage shall be  $5V \pm 5$ 

%. The power of active antenna is supplied through the  $2^{nd}$  pin of the interface. The maximum current is less than 180mA without antenna.

### **Physical.**

**Dimension.** 72mm x 41mm x 19mm

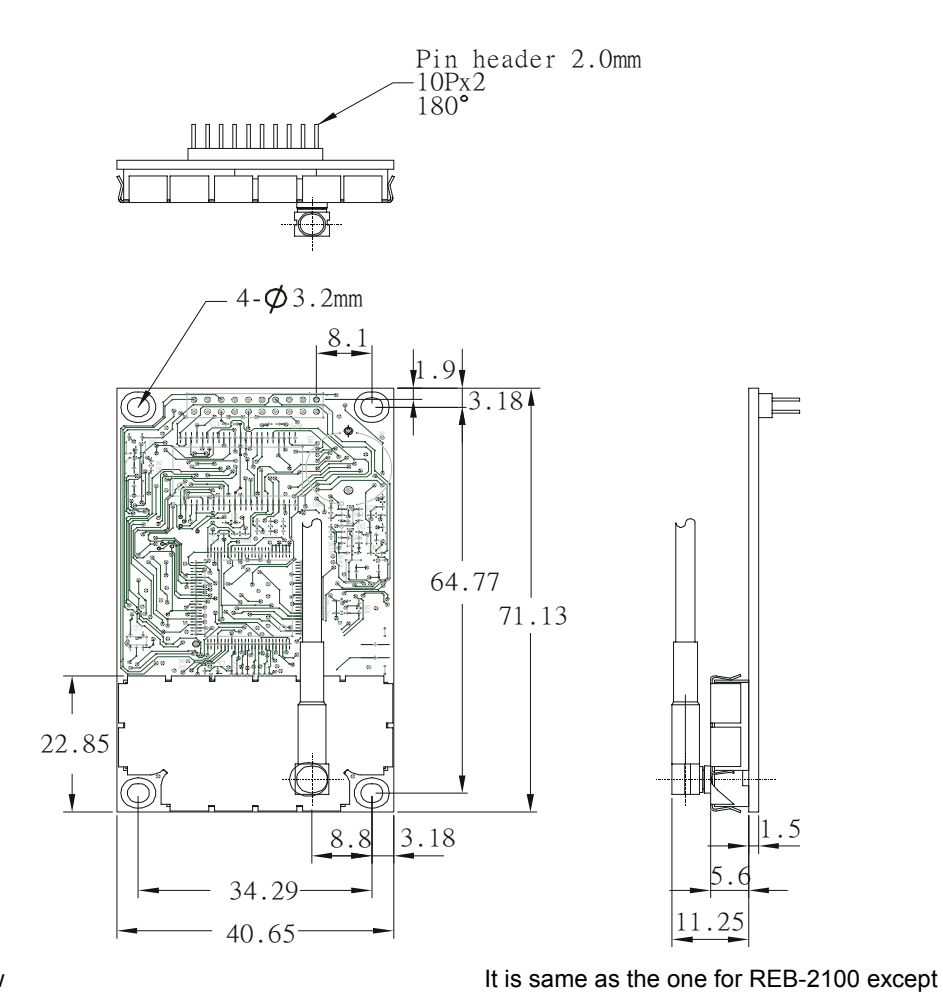

the RF connector.

**Weight.** 23gw

#### **Environment.**

**Temperature.** 

Storage temperature –55 ~ +100 Degree

(Celsius).

Operating temperature -40 ~ +85 Degree

(Celsius).

**Humidity.** ≦95% noncondensing.

#### **RF connector.**

The RF connector is MCX receptacle.

### **Active antenna.**

6

# **Ordering information**

For the complete pricing and delivery information, please contact:

RoyalTek Company Ltd.

1071 Chung Cheng Rd.,Suite 9F-1,Tao Yuan City,Taiwan,R.O.C.

Tel: 886-3-3569666

Fax: 886-3-3560900

Http://www.royaltek.com

e-mail: sales@royaltek.com

# **Hardware interface**

# **REB-2100.**

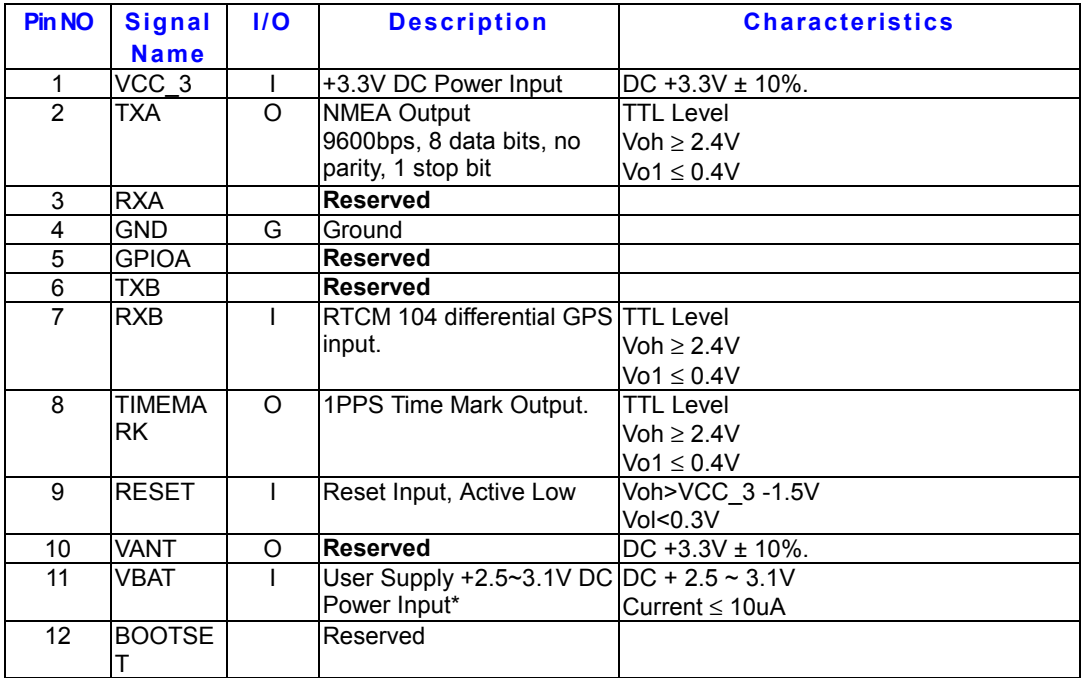

#### **VCC\_3 DC Power Input**

RoyalTek also provides the 3.3 V version GPS receiver. This is the main power supply for the Engine board. Use a regulated 3.3V supply  $(\pm 10\%)$ .

#### **GND**

GND provides the ground for the Engine

board. Connect all grounds.

#### **Serial Data:RXA, RXB, TXA, and TXB**

The GPS Engine board supports two full duplicated serial channels. All four connections are at TTL levels, and all support variable baud rates. A TTL to RS232 conversion is necessary to directly communicate with a PC serial port.

#### **RXA**

This is the main receiving channel and is used to receive software commands to the Engine board from user written software.

# **RXB**

This is the auxiliary receive channel and is used to input differential corrections to the Engine board to DGPS navigation.

#### **TXA**

This is the main transmit channel and is used to output navigation and measurement data to user written software.

# **TXB**

Reserved.

#### **RESET**

This pin provides an active-low reset input to the Engine board. It causes the board to reset and start searching for satellites. PB Reset is an optional input and, if not used, should be

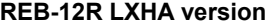

#### tied high.

### **TIMEMARK**

This pin provides one pulse per second output from the engine board which is synchronized to within one microsecond of GPS time. The output is a TTL negative level signal with negative logic.

#### **VBAT**

This is the battery backup supply that powers the SRAM and RTC when main power is removed. Typical current draw is 10 uA. Without an external backup battery or on board battery, engine board will execute a cold start after every turn on. To achieve the faster start-up offered by a hot or warm start, either a backup battery must be connected or battery installed on board.

#### **BOOTSEL**

This is for software upgrade when pull high to 3.3V. It can be left non-connected for normal operation because of internal 68kΩ pull low resistor.

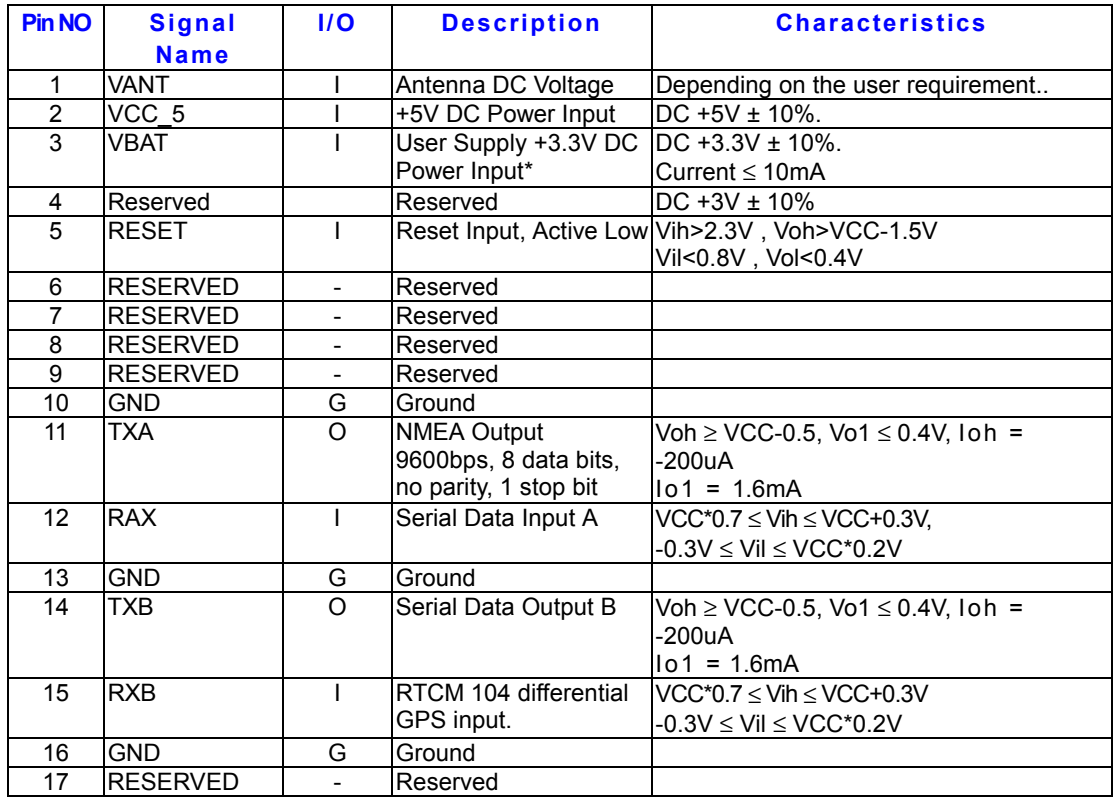

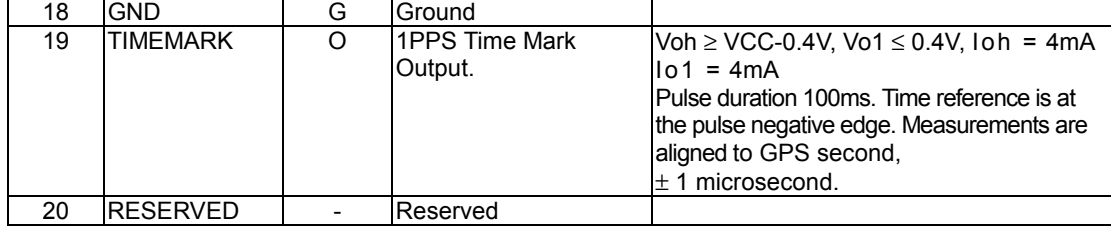

#### **VCC\_5 DC Power Input**

This is the main power supply for the GPS Engine board. Use a regulated 5V supply  $(\pm)$ 5%) capable of supplying 180mA.

#### **VANT**

DC voltage for an active antenna. This voltage is not required for operation with a passive antenna.

#### **VCC\_3 DC Power Input**

RoyalTek also provides the 3.3 V version GPS receiver. This is the main power supply for the Engine board. Use a regulated 3.3V supply  $(\pm 5\%)$ .

#### **GND**

GND provides the ground for the Engine board. Connect all grounds.

#### **Serial Data:RXA, RXB, TXA, and TXB**

The GPS Engine board supports two full duplicated serial channels. All four connections are at TTL levels, and all support variable baud rates. A TTL to RS232 conversion is necessary to directly communicate with a PC serial port.

#### **RXA**

This is the main receiving channel and is used to receive software commands to the Engine board from user written software.

# **RXB**

This is the auxiliary receive channel and is used to input differential corrections to the Engine board to DGPS navigation.

# **TXA**

This is the main transmit channel and is used to output navigation and measurement data to user written software.

#### **TXB**

Reserved.

#### **RESET**

This pin provides an active-low reset input to the Engine board. It causes the board to reset and start searching for satellites. PB Reset is an optional input and, if not used, should be tied high.

#### **TIMEMARK**

This pin provides one pulse per second output from the engine board which is synchronized to within one microsecond of GPS time. The output is a TTL negative level signal with negative logic.

#### **VBAT**

This is the battery backup supply that powers the SRAM and RTC when main power is removed. Typical current draw is 10 uA. Without an external backup battery or on board battery, engine board will execute a cold start after every turn on. To achieve the faster start-up offered by a hot or warm start, either a backup battery must be connected or battery installed on board.

# **Absolute maximum ratings**

#### **REB-2000/REB-2100**

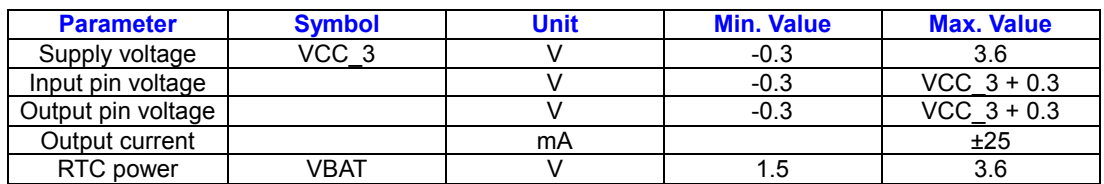

#### **REB-12R**

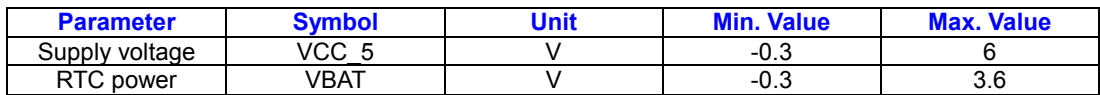

# **Software interface**

# **NMEA V2.2 Protocol**

It is the RS-232 interface:9600 bps, 8 bit

data, 1 stop bit and no parity. It supports the

following NMEA-0183 messages:GGA, GLL,

GSA, GSV, RMC and VTG.

NMEA Output Messages

The Engine board outputs the following

messages as shown in Table 1:

# *Table 1* NMEA-0183 Output Messages

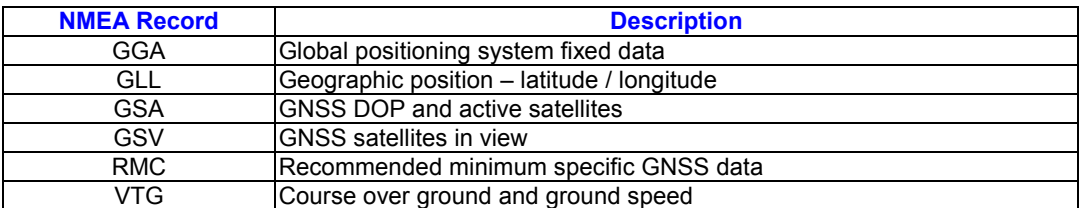

# **GGA-Global Positioning System**

# **Fixed Data**

Table 2 contains the values of the following

example: \$GPGGA, 161229.487, 3723.2475, N, 12158.3416, W, 1, 07, 1.0, 9.0, M, , , ,0000\*18

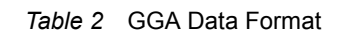

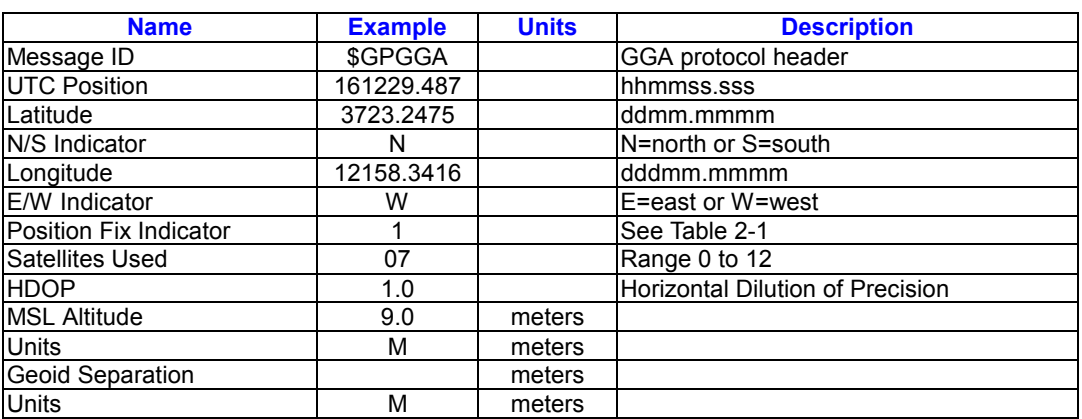

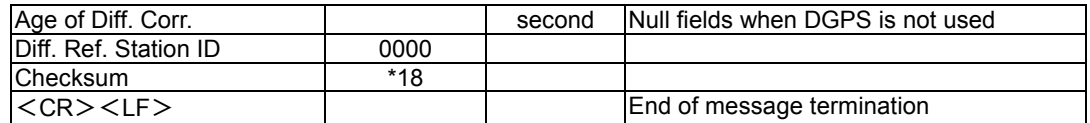

# *Table 2-1* Position Fix Indicator

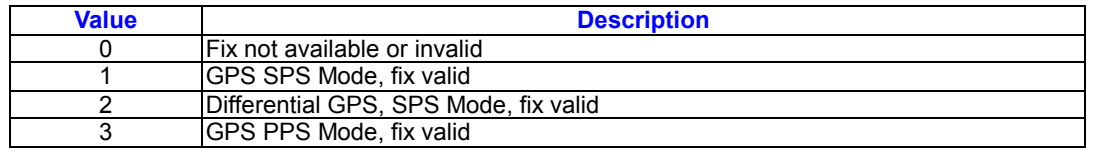

# **GLL-Geographic Position –**

example:\$GPGLL, 3723.2475, N,

12158.3416, W, 161229.487, A\*2C

# **Latitude/Longitude**

Table 3 contains the values of the following

#### *Table 3* GLL Data Format

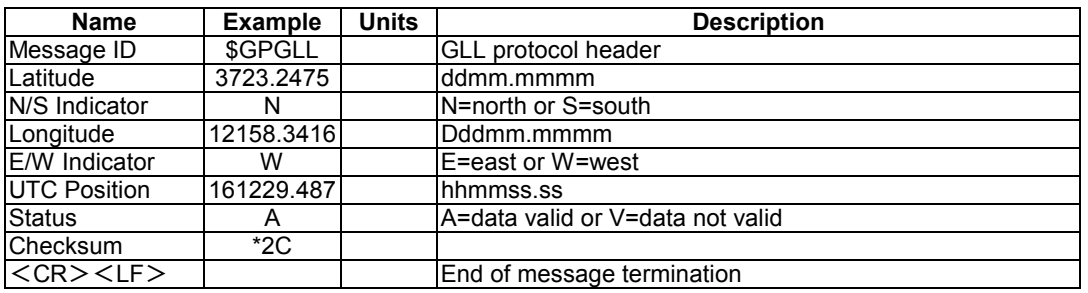

# **GSA-GNSS DOP and Active Satellites**

*Table 4* GSA Data Format

Table 4 contains the values of the following

# example:\$GPGSA, A, 3, 07, 02, 26,

27, 09, 04, 15, , , , , , 1.8,1.0,1.5\*33

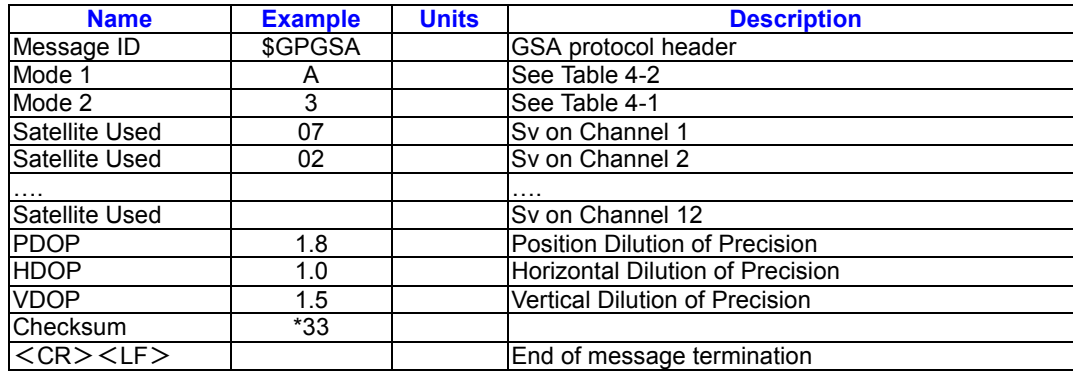

Table 4-1 Mode 1

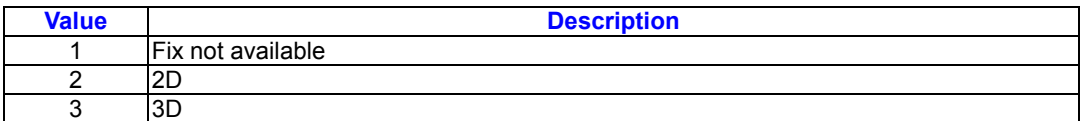

# Table 4-2 Mode 2

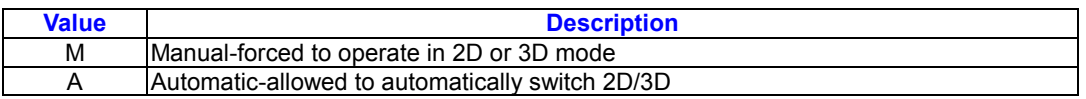

# **GSV-GNSS Satellites in View**

Table 5 contains the values of the following

example: \$GPGSV, 2, 1, 07, 07, 79,

048, 42, 02, 51, 062, 43, 26, 36,

256, 42, 27, 27, 138, 42\*71\$GPGSV, 2, 2, 07, 09, 23, 313, 42, 04, 19, 159, 41, 15, 12, 041, 42\*41

*Table 5* GGA Data Format

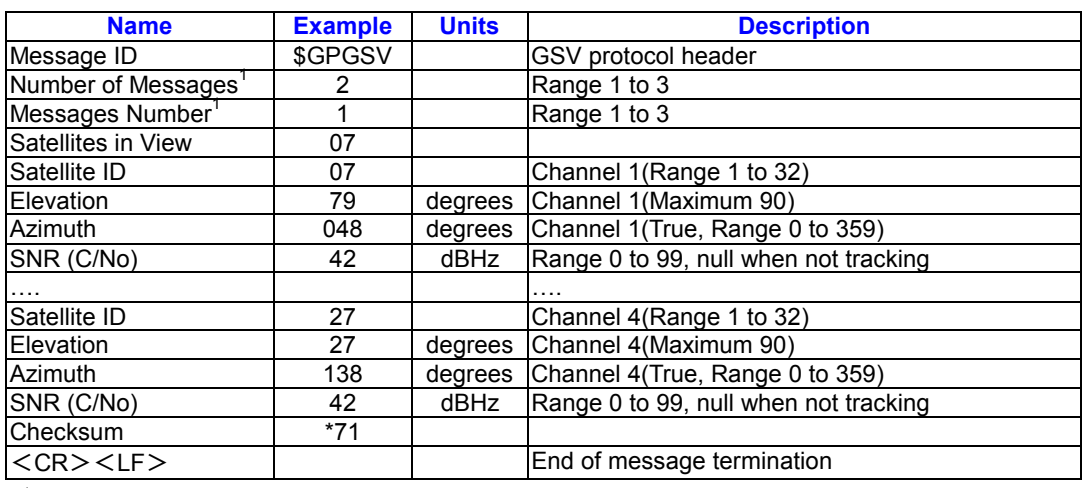

<sup>1</sup>Depending on the number of satellites

# **Specific GNSS Data**

tracked multiple messages of GSV data may

be required.

# **RMC-Recommended Minimum**

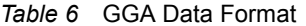

Table 6 contains the values of the following example: \$GPRMC, 161229.487, A, 3723.2475, N, 12158.3416, W, 0.13, 309.62, 120598, ,\*10

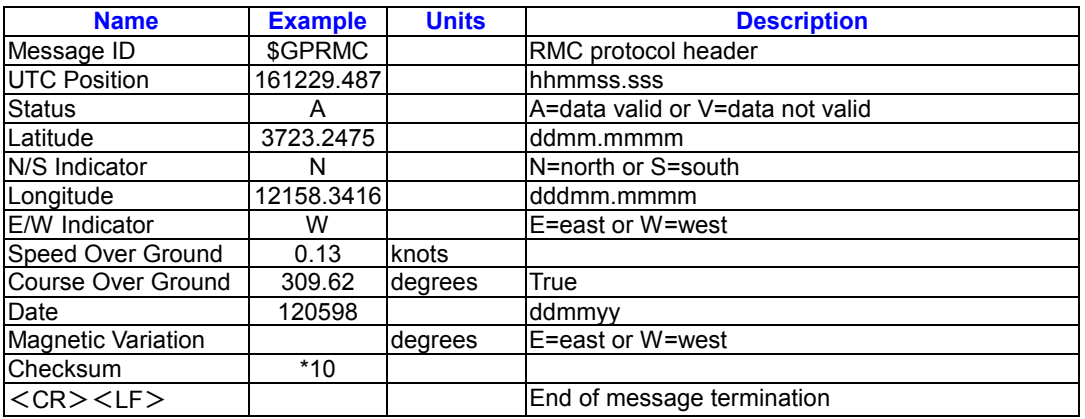

**VTG-Course Over Ground and Ground Speed** 

Table 7 contains the values of the following example:\$GPVTG, 309.62, T, , M,

0.13, N, 0.2, K\*6E

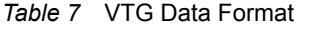

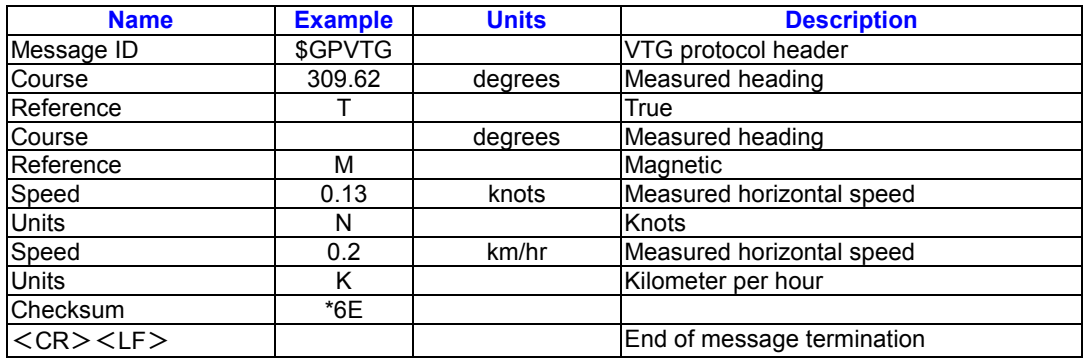

# **SiRF Proprietary NMEA Input**

#### **Messages**

NMEA input messages allow you to control the Evaluation Unit in NMEA protocol mode. The Evaluation Unit may be put into NMEA mode by sending the SiRF Binary protocol message " Switch To NMEA Protocol –

Message I.D.129 " on page 17 using a user program or using SiRFdemo.exe and selecting Switch to NMEA Protocol from the Action menu. If the receiver is in SiRF Binary mode, all the NMEA input messages are ignored. Once the receiver is put into NMEA mode, the following messages may be used to command the module.

Transport Message

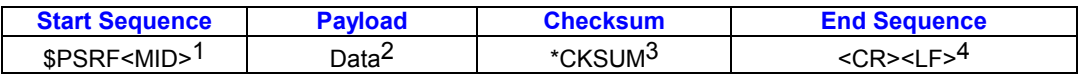

<sup>1</sup>Message Identifier consists of three numeric characters . Input messages begin at MID 100.

 $2$ Message specific data. Refer to a specific message section for <data>...<data> definition

 $3$ CKSUM is a two-hex character checksum as defined in the NMEA specification . Use of checksums is required on all input messages.

<sup>4</sup> Each message is terminated by using

Carriage Return (CR) Line Feed (LF) which is \r\n which is hex 0D 0A. Because \r\n are not printable ASCII characters , they are omitted from the example strings, but must be sent to terminate the message and cause the receiver to process that input message.

Note – All fields in all proprietary NMEA messages are required, none are exceptional. All NMEA messages are comma delimited

# **SIRF NMEA Input Messages**

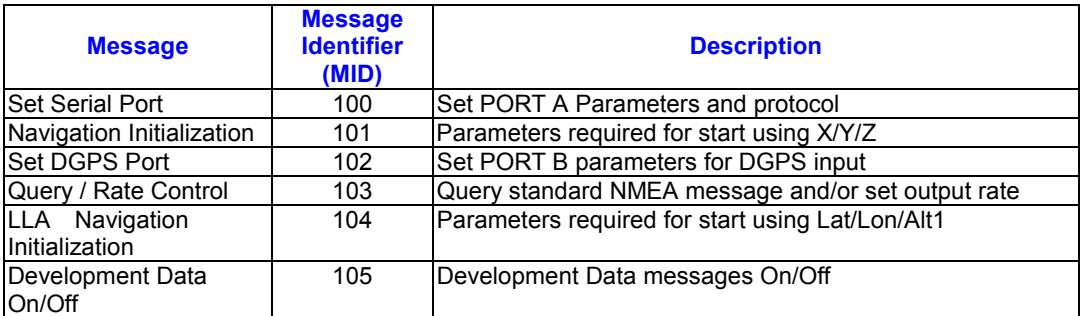

Input coordinates must be WGS84.

## **Set Serial Port**

This command message is used to set the protocol (SiRF Binary or NMEA) and/or the communication parameters (baud , data bits, stop bits, parity). Generally, this command is used to switch the module back to SiRF Binary protocol mode where a more

extensive command message set is available. When a valid message is received, the parameters are stored in battery-backed SRAM and then the Evaluation Unit restarts using the saved parameters. Table 8 contains the input values for the following example:Switch to SIRF Binary protocol at 9600,8,N,1 \$PSRF100,0,9600,8,1,0\*0C

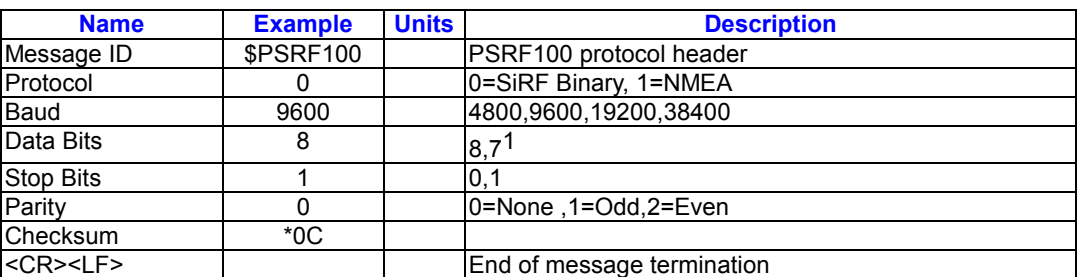

#### *Table 8* Set Serial Port Data Format

 ${}^{1}$ SiRF protocol is only valid for 8data bits, 1 stop bit,

and no parity.

#### **LLA Navigation Initialization**

This command is used to initialize the module for a warm start, which provide current position (in X, Y, Z coordinates), clock offset , and time .This enables the Evaluation Unit to search for the correct satellite signals at the correct signal

parameters . Correct initialization parameters enable the Evaluation Unit to acquire signals quickly. Table 9 contains the input values for the following example:Switch to SiRF Binary protocol at 9600,8,N,1 \$PSRF 101,-2686700,-4304200, 3851624, 95000, 497260, 921, 12, 3\*22

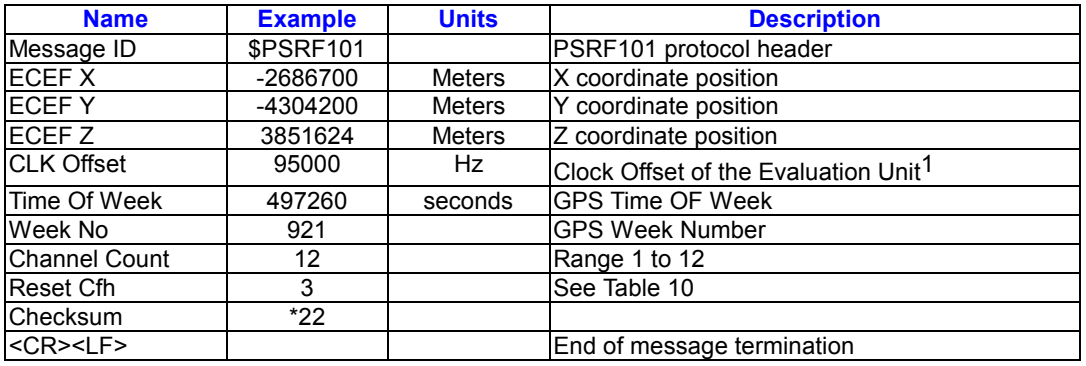

#### *Table 9* Navigation Initialization Data Format

Use 0 for last saved value if available . If this is unavailable, a default value of 96,000 will be used…

*Table 10* Reset Configuration

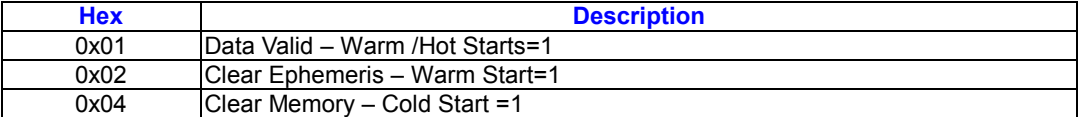

#### **Set DGPS Port**

This command is used to control Serial Port B which is an input – only serial port used to

receive RTCM differential corrections.

Differential receivers may output corrections

using different communication parameters.

The default communication parameters for

PORT B are 9600 baud, 8 data bits, stop bit, and no parity. If a DGPS received, the parameters are stored in battery – backed SRAM and then the receiver restarts using the saved parameters. Table 11 contains the input values for the following example:Set DGPS Port to be

9600,8,N,1. \$PSRF 102,9600,8,1,0\*3C

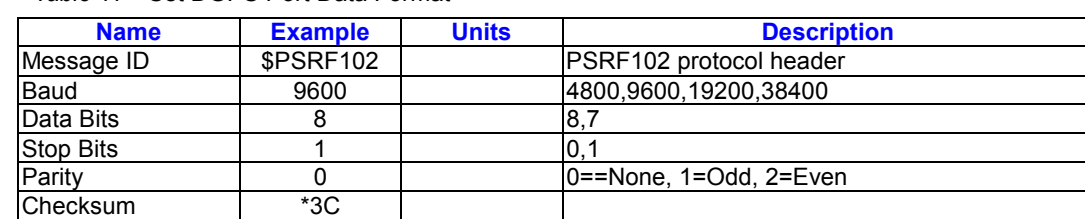

*Table 11* Set DGPS Port Data Format

# **Query/Rate Control**

This command is used to control the output of standard NMEA messages GGA, GLL, GSA, RMC, and VTG. Using this command message, standard NMEA messages may be polled once, or setup for periodic output. Checksums may also be enabled or disabled depending on the needs of the receiving program. NMEA message settings are saved in battery-backed memory for each entry

<CR><LF>
End of message termination

when the message is accepted.

Table 12 Query/Rate Control Data

Format(See example 1.)

1.Quety the GGA message with checksum

enabled: \$PSRF103,00,01,00,01\*25

2.Enable VTG message for a 1 Hz

constant output with checksum enabled:

\$PSRF103,05,00,01,01\*20

3.Disable VTG message

\$PSRF103,05,00,00,01\*21

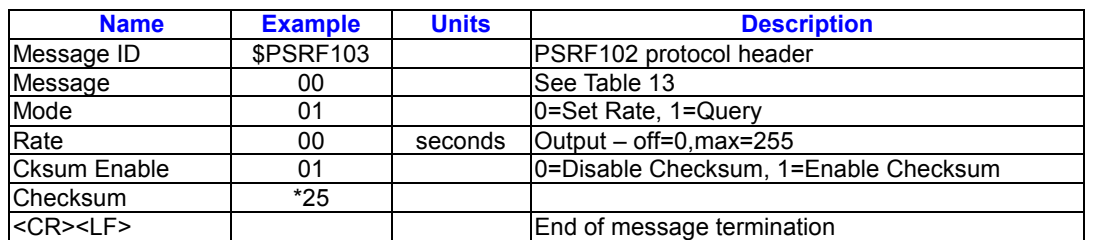

*Table 12* Query/Rate Control Data Format(See example 1.)

*Table 13* Messages

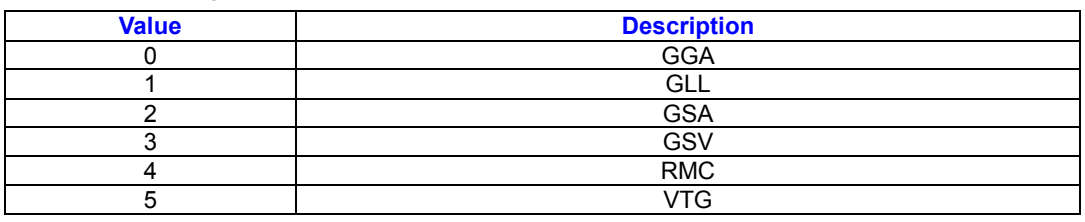

# **LLA Navigation Initialization**

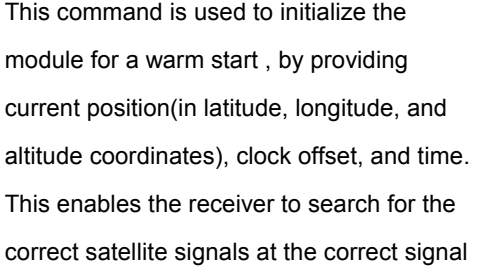

parameters . Correct initialization

parameters enable the receiver to acquire signals quickly. Table 14 contains the input values for the

following example: Start using known

position and time \$PSRF104, 37.3875111,

-121.97232, 0, 95000, 237759, 922, 12,

user to determine the source of the

3\*3A

*Table 14* LLA Navigation Initialization Data Format

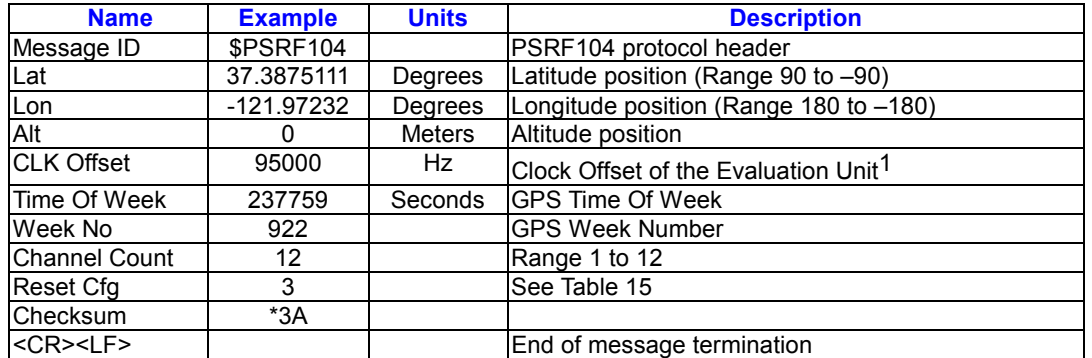

Use 0 for last saved value if available. If this is unavailable, a default value of 96,000 will be used.

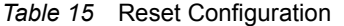

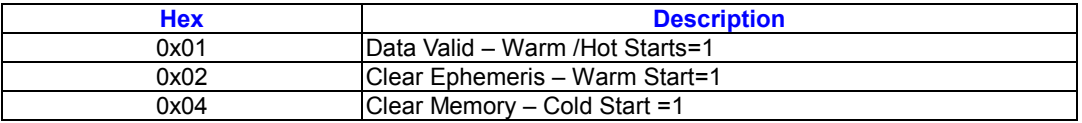

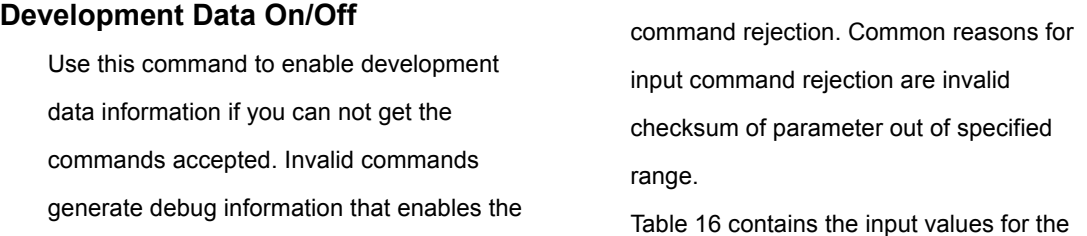

following examples:

1. Debug On \$PSRF 105,1\*3E

2. Debug Off \$PSRF 105,1\*3F

#### *Table 16* Development Data On/Off Data Format

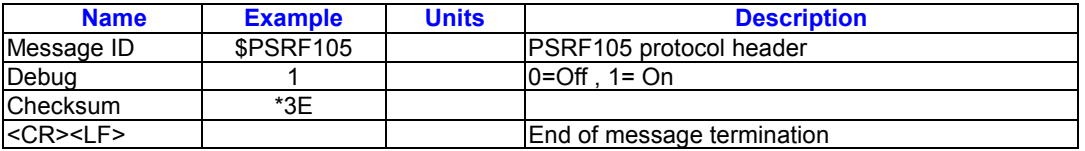

# **Calculating Checksums for NMEA**

#### **Input**

The Checksum is the 8-bit exclusive OR of all

the characters after \$ and before \*. (Not

including \$ and \*)

#### to include:

- Reliable transport of messages
- Ease of implementation
- Efficient implementation
- Independence from payload

Protocol Layers Transport Message

# **SiRF Binary Protocol**

The serial communication protocol is designed

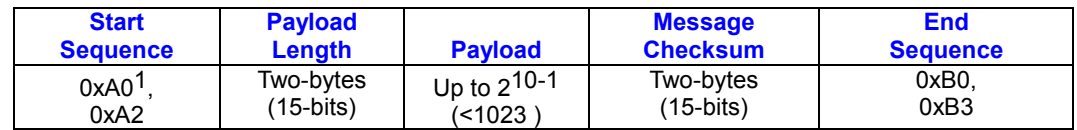

0xYY denotes a hexadecimal byte value. 0xA0 equals 160.

#### **Transport**

The transport layer of the protocol encapsulates a GPS message in two start characters and two stop characters. The values are chosen to be easily identifiable and such that they are unlikely to occur frequently in the data. In addition, the transport layer prefixes the message with a two-byte (15- bit)message length and a two-byte(15-bit) choice of a 15-bit values for length and check sum are designed such that both message length and check sum can not alias with either the stop of start code.

#### **Message Validation**

The validation layer is of part of the transport, but operates independently. The byte count

refers to the payload byte length. Likewise,

the check sum is a sum on the payload.

# **Message Length**

The message length is transmitted high order byte first followed by the low byte.

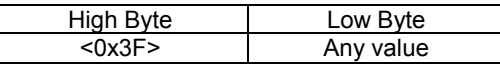

Even though the protocol has a maximum length of  $(2^{15-1})$  bytes practical considerations require the SiRF GPS module implementation to limit this value to a smaller number. Likewise, the SiRF receiving programs (e.g., SiRF demo) may limit the actual size to something less than this maximum..

#### **Payload Data**

The payload data follows the message length. It contains the number of bytes specified by the message length. The payload data may contain any 8-bit value. Where multi-byte values are in the payload data neither the alignment nor the byte order are defined as part of the transport although SiRF payloads will use the big-endian order.

#### **Checksum**

The check sum is transmitted high order

byte first followed byte the low byte. This is

the so-called big- endian order

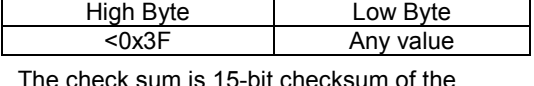

bytes in the payload data .The following

pseudo code defines the algorithm used. Let

message to be the array of bytes to be sent

#### format

*Table 17* SiRF Messages – Input Message List

by the transport. Let msgLen be the number of bytes in the message array to be transmitted .  $Index = first$ checkSum = 0 while index < msaLen checkSum = checkSum +message[index]

checkSum = checkSum AND(210-1)

# **Input Messages for SiRF Binary**

# **Protocol**

Note – All input messages are sent in BINARY

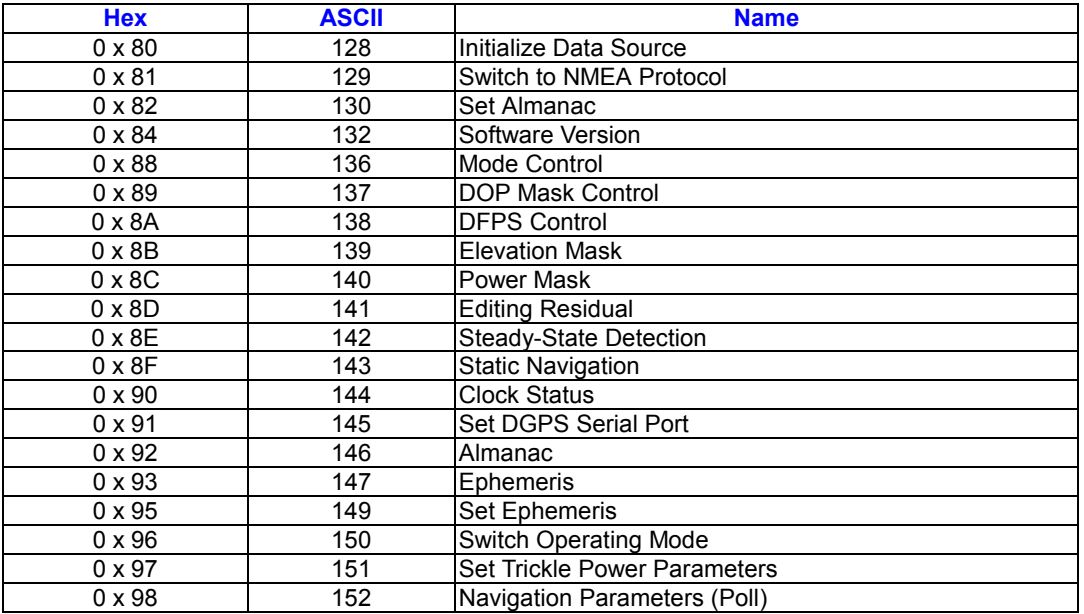

# **Initialize Data Source-Message I.D.**

**128** 

Table 18 contains the input values for the following example:Warm start the receiver with the following initialization data:ECEF WYZ (-2686727 m,-4304282 m,3851642 m),Clock Offset (75,000 Hz),Time of Week(86,400 s),Week Number(924),Week Number(924),and Channels(12). Raw

track data Debug data enabled.

Example:

A0A20019-Start Sequence and Payload

Length

80FFD700F9FFBE5266003AC57A000124 F80083S600039C0C33- Payload 0A91B0B3-Message Checksum and End Sequence

*Table 18* Initialize Data Source

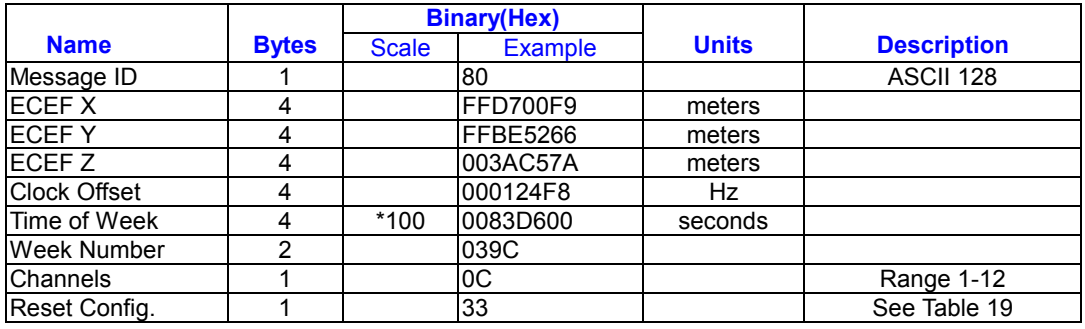

Payload Length: 25 bytes

*Table 19* Initialize Data Source

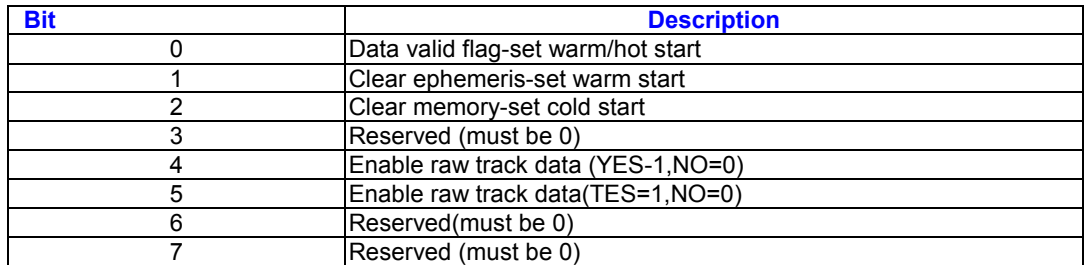

Note - If Raw Track Data is ENABLED then the resulting messages are message I.D. 0x05(ASCII 5-Raw Track Data), message I.D. 0x08(ASCII 8-50 BPS data), and message I.D. 0x90 (ASCII 144 Clock Status). All messages are sent at 1 Hz.

# **Switch To NMEA Protocol – Message**

# **I.D. 129**

Table 20 contains the input values for the

following example:

Request the following NMEA data at 9600 baud: GGA – ON at 1 sec , GLL – 1sec , GSA – ON at 1 sec GSV – ON at 1 sec , RMC – 1 sec , VTG – 1 sec Example: A0A20018 – Start Sequence and Payload Length 8102010100010501050100010001000100010 001000112C0 – Payload 0164B0B3 – Message Checksum and End

Sequence

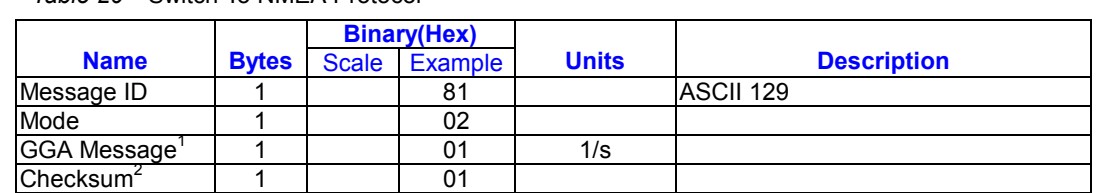

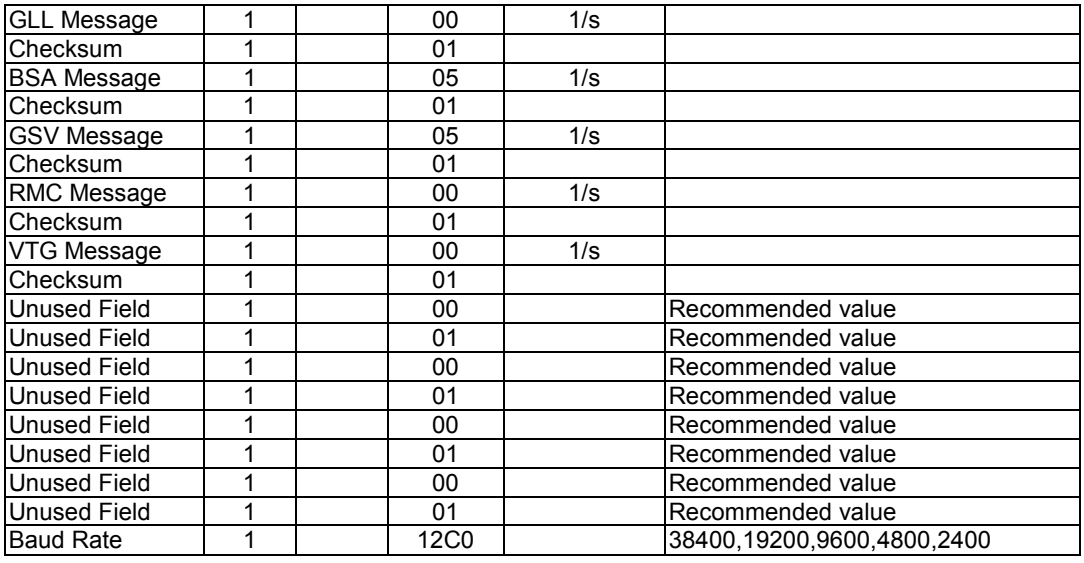

Payload Length: 24bytes

- (1) A value of 0x00 implies NOT to send message, otherwise data is sent at 1 message every X seconds requested (i.e., to request a message to be sent every 5 seconds, request the message using a value of 0x05.)Maximum rate is 1/255s.
- (2) A value of 0x00 implies the checksum is NOT calculated OR transmitted with the message (not recommended ) .A value of 0x01 will have a checksum calculated and transmitted as part of the message (recommended).

this manual. For information on implementation contact SiRF Technology Inc.

# **Software Version – Message I.D. 132**

Table 21 contains the input values for the following example:Poll the software version Example: A0A20002 – Start Sequence and Payload Length 8400 – Payload 0084B0B3 – Message Checksum and End Sequence

# **Set Almanac- Message I.D. 130**

This command enables the user to upload an almanac to the Evaluation Unit Note – This feature is not documented in

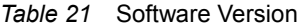

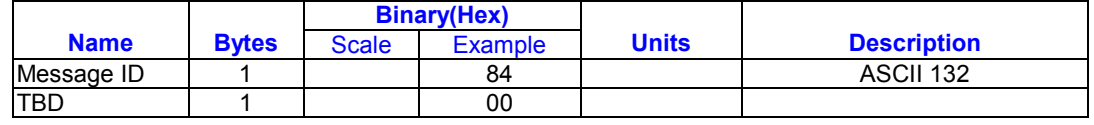

Payload Length: 2 bytes

# **Mode control – Message I.D .136**

Table 22 contains the input values for the following example: 3D Mode = Always , Alt Constraining = Yes , Degraded Mode – clock then direction , TBD = 1 , DR Mode  $=$  Yes, Altitude = 0, Alt Hold Mode = Auto, Alt Source = Last Computed , Coast Time Out = 20, Degraded Time Out = 5, DR Time Out = 2, Track Smoothing = Yes

Example:

A0A2000W – Start Sequence and Payload

Length

88010101010100000002140501 –

Payload

00A9B0B3 – Message Checksum and

End Sequence

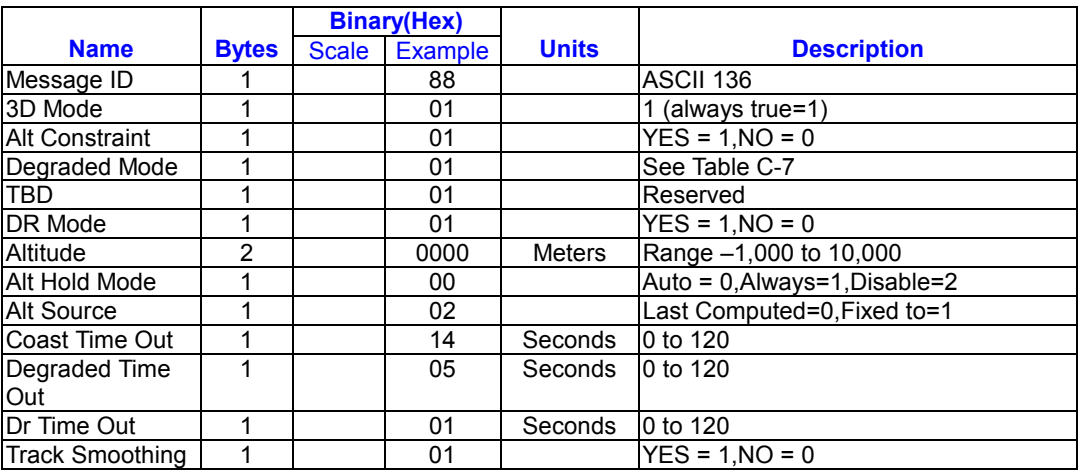

#### *Table 22* Mode Control

Payload Length:14 bytes

*Table 23* Degraded Mode Byte Value

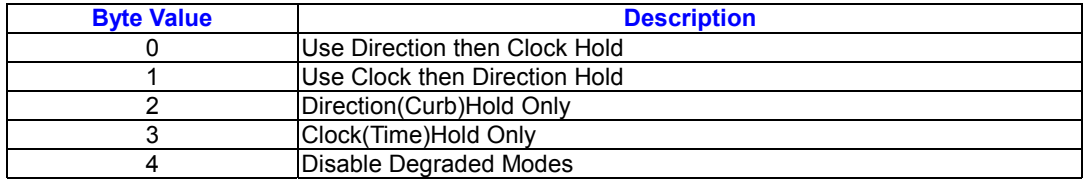

#### **DOP Mask Control – Message I.D. 137**

Table 24 contains the input values for the

following example:

Auto Pdop/Hdop, Gdop =

8(default),Pdop=8,Hdop=8

Example:

A0A20005 – Start Sequence and Payload **Length** 8900080808 – Payload 00A1B0B3 – Message Checksum and End Sequence

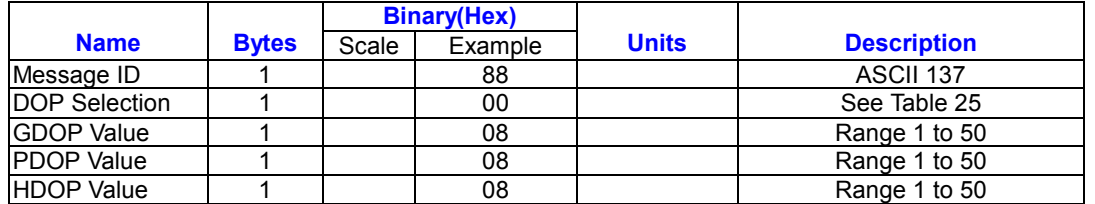

#### *Table 24* DOP Mask Control

Payload Length: 5 bytes

*Table 25* DOP Selection

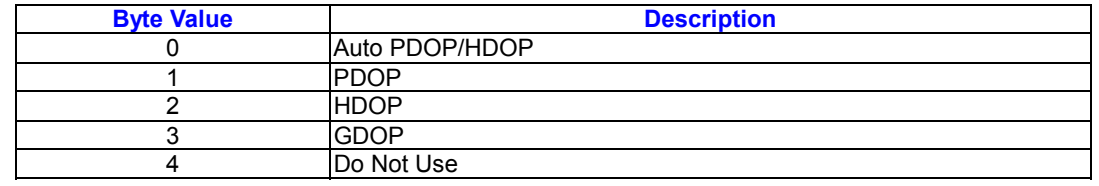

# **DGPS Control – Message I.D.138**

Table 26 contains the input values for the

following example:

Set DGPS to exclusive with a time out of

30 seconds.

Example:

A0A20003 – Start Sequence and Payload

Length

8A011E – Payload

00A9B0B3 – Message Checksum and

End Sequence

#### *Table 26* DGPS Control

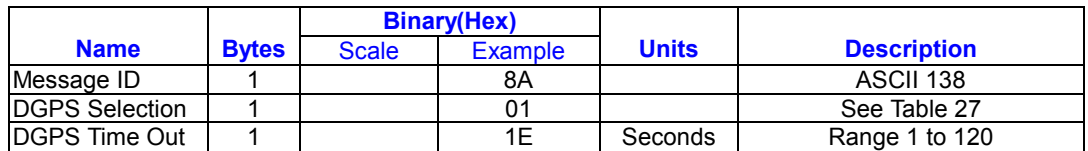

Payload Length:3 bytes

*Table 27* DGPS Selection

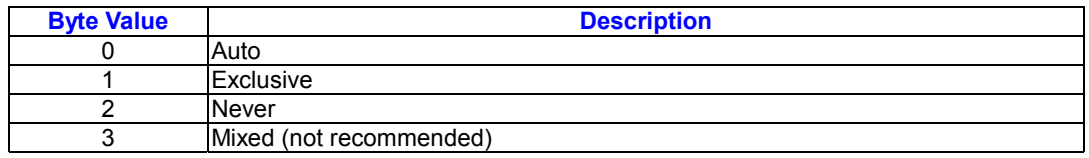

### **Elevation Mask – Message I.D.139**

Table 28 contains the input values for the

following example:

Set Navigation Mask to 15.5 degrees

(Tracking Mask is defaulted to 5 degrees).

Example:

A0A20005 – Start Sequence and Payload Length 8B0032009B – Payload 0269B0B3 – Message Checksum and End Sequence

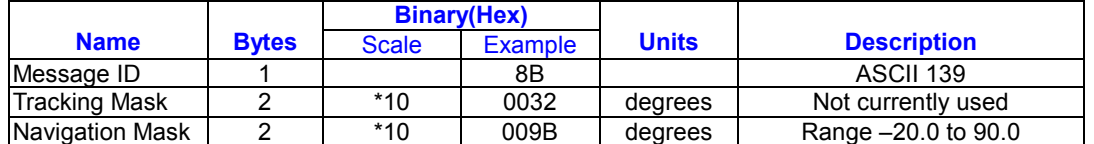

#### *Table 28* Elevation Mask

Payload Length:5 bytes

# **Power Mask – Message I.D.140**

Table 29 contains the input values for the

following example: Navigation mask to

33dBHz (tracking default value of 28)

Example:

A0A20003 – Start Sequence and Payload

*Table 29* Power Mask

Length

8C1C21 – Payload

00C9B0B3 – Message Checksum and

End Sequence

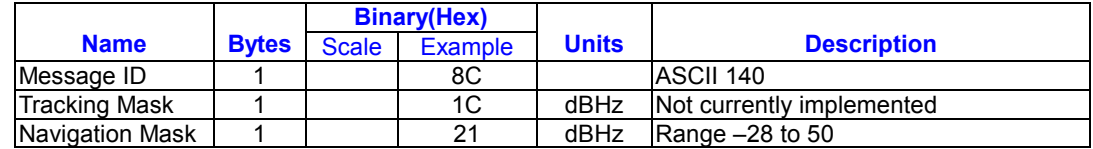

Payload Length:3 bytes

Editing Residual – Message I.D.141

Note – Not implemented currently

### **Steady State Detection – Message**

# **I.D.142**

Table 30 contains the input values for the

following example: Set Stead State

Threshold to 1.5 m/sec $2$ 

Example: A0A20002 – Start Sequence and Payload Length 8E0F – Payload 009DB0B3 – Message Checksum and End Sequence

*Table 30* Steady Detection

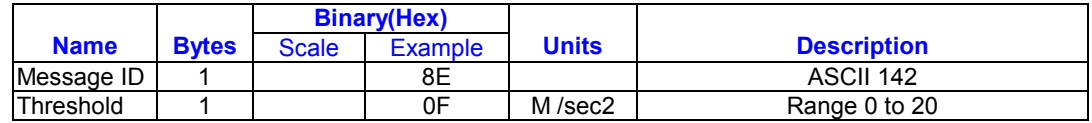

Payload: 2 bytes

# **Static Navigation – Message I.D.144**

*Table 31* Steady State Detection

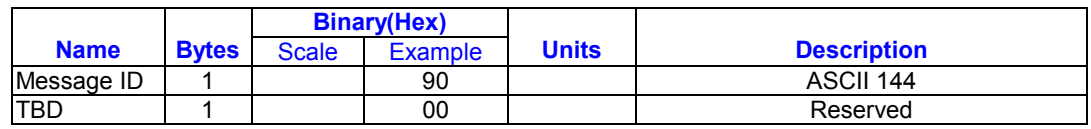

Payload Length:2 bytes

# **Set DGPS Serial Port – Message I.D**

**145** 

Table 32 contains the input values for the following example:Set DGPS Serial port to 9600.n,8,1.

Example:

A0A20009-Start Sequence and Payload Length 910000258008010000 – Payload 013FB0B3 – Message Checksum and End **Sequence** 

# *Table 32* Set DGPS Serial Port

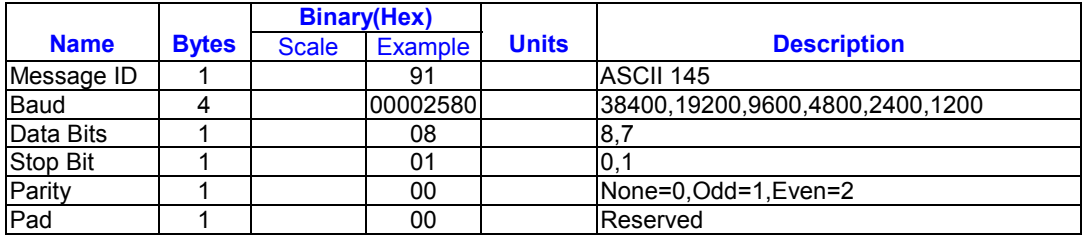

Payload Length: 9 bytes

# **Almanac – Message I.D.146**

Table 33 contains the input values for the

following example:Poll for the Almanac.

Example:

A0A20002 – Start Sequence and Payload Length

9200 – Payload

0092B0B3 – Message Checksum and End Sequence

#### *Table 33* Almanac

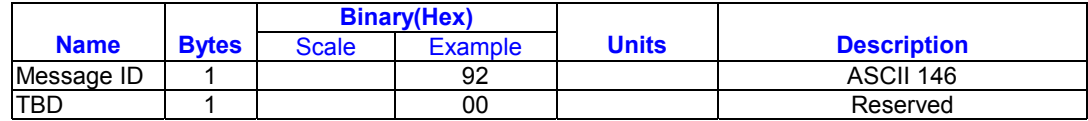

Payload Length: 2 bytes

# **Ephemeris Message I.D.147**

Table 34 contains the input values for the

following example:Poll for *Ephemeris* Data

for all satellites.

Example:

A0A20003 – Start Sequence and Payload

Length

930000 – Payload 0092B0B3 – Message Checksum and End Sequence

*Table 34* Almanac

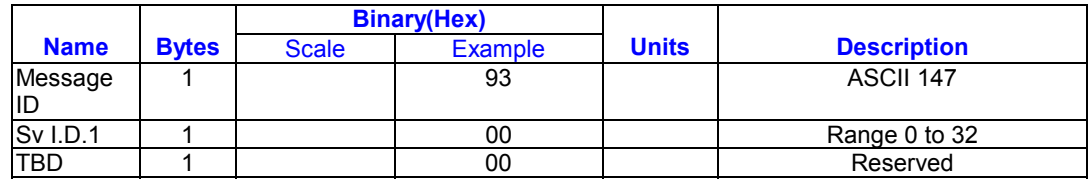

Payload Length:3 bytes

A value of 0 requests all available ephemeris records, otherwise the ephemeris of the Sv I.D. is requested.

# **Switch To SiRF Protocol**

Note – To switch to SiRF protocol you must send a SiRF NMEA message to revert to SiRF binary mode. (See page 9, " NMEA Input Messages " for more information)

Table 35 Switch Operating Mode I.D. 150

# **Switch Operating Modes - Message I.D. 150**

Table 35 contains the input values for the following example:

Sets the receiver to track a single satellite

on all channels.

Example:

A0A20007—Start Sequence and Payload

Length

961E510006001E—Payload

0129B0B3—Message Checksum and End

Sequence

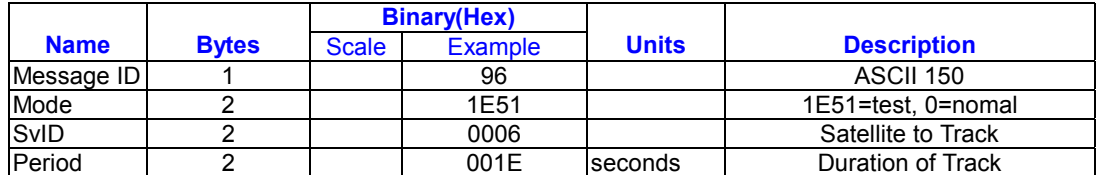

Payload length: 7 bytes

# **Set Trickle Power Parameters -**

# **Message I.D. 151**

Table 36 contains the input values for the following example: Sets the receiver into low power Modes. Example: Set receiver into Trickle Power at 1 hz update and 200 ms On Time.

A0A20009—Start Sequence and Payload Length 97000000C8000000C8—Payload 0227B0B3—Message Checksum and End Sequence

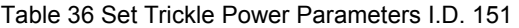

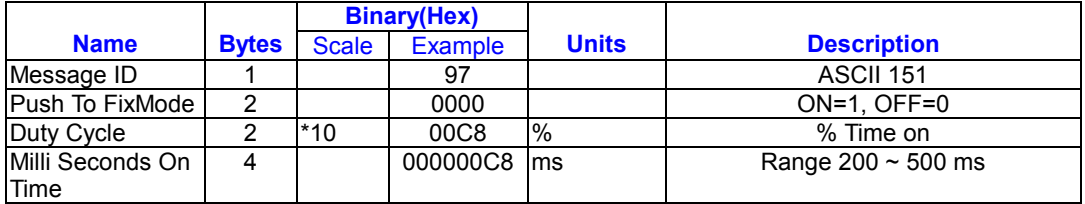

Payload Length: 9bytes.

# **Computation of Duty Cycle and On**

**Time.** 

The Duty Cycle is the desired time to be spent tracking.The On Time is the duration of each tracking period (range is 200 - 900 ms). To calculate the TricklePower update rate as a function of Duty cycle and On

Time, use the following formula: Off Time = (On Time - (Duty Cycle \* On Time)) / Duty Cycle Update rate = Off Time + On Time **Note –** On Time inputs of > 900 ms will default to 1000 ms Following are some examples of selections:

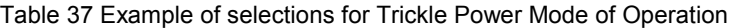

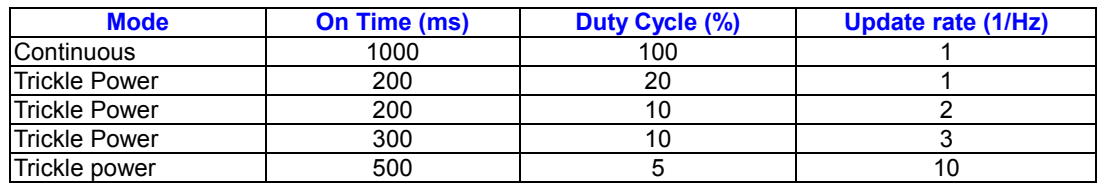

See Table 38 for supported/unsupported settings.

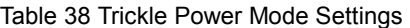

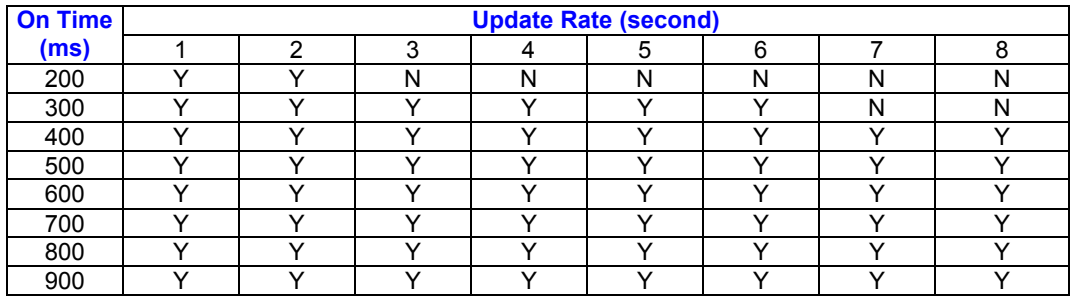

Y = Yes (Mode supported)

N = No (Mode NOT supported)

### **Push-to-Fix**

In this mode the receiver will turn on every 30 minutes to perform a system update consisting of a RTC calibration and satellite ephemeris data collection if required (i.e., a new satellite has become visible) as well as all software tasks to support SnapStart in the event of an NMI. Ephemeris collection time in general this takes 18 to 30 seconds. If ephemeris data is not required then the system will re-calibrate and shut down. In either case, the amount of time the receiver remains off will be in proportion to how long it stayed on:

Off period = (On Period\*(1-Duty Cycle) / Duty Cycle)

Off Period is limited to 30 minutes. The duty cycle will not be less than approximately On Period/1800, or about 1%. Push-to-Fix keeps the ephemeris for all visible satellites up to date so position/velocity fixes can generally be computed within SnapStart times (when requested by the user) on the order of 3

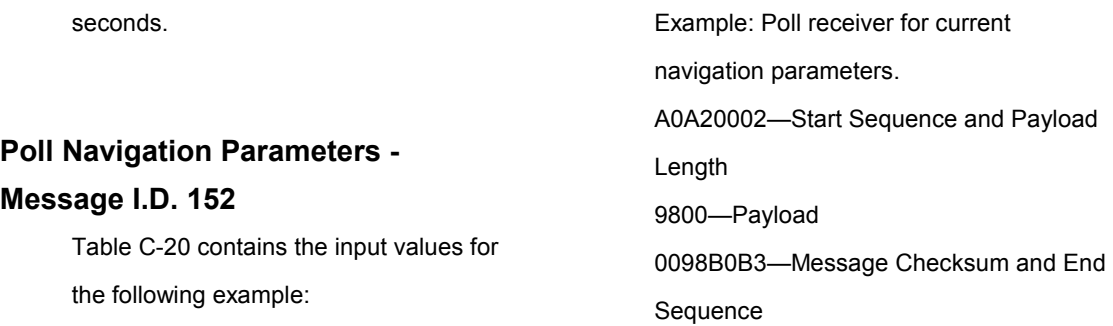

Table 39 Poll Receiver for Navigation Parameters

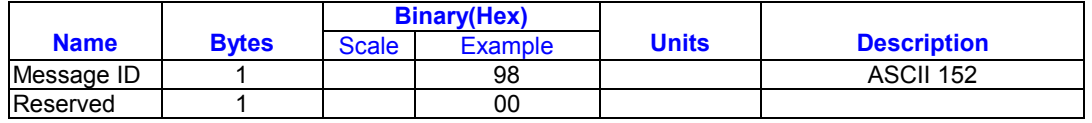

Payload length: 2 bytes

# **Output Messages for SiRF Binary Protocol**

Note – All output messages are received in BINARY format. SiRF demo interprets the binary data and saves if to the log file in ASCII format.

| <b>Hex</b> | <b>ASCII</b> | <b>Name</b>                   | <b>Description</b>           |
|------------|--------------|-------------------------------|------------------------------|
| 0x02       | 2            | Measured Navigation Data      | Position, velocity, and time |
| 0x04       | 4            | <b>Measured Tracking Data</b> | Signal to noise information  |
| 0x05       | 5            | <b>Raw Track Data</b>         | Measurement information      |
| 0x06       | 6            | SW version                    | Receiver software            |
| 0x07       |              | <b>Clock Status</b>           |                              |
| 0x08       | 8            | 50 BPS Subframe Date          | Standard ICD format          |
| 0x09       | 9            | Throughput                    | CPU load                     |
| 0x0B       | 11           | <b>Command Acknowledgment</b> | Successful request           |
| 0x0C       | 12           | Command N Acknowledgment      | Unsuccessful request         |
| 0X0D       | 13           | Visible List                  |                              |
| 0x0E       | 14           | lAlmanac Data                 |                              |
| 0x0F       | 15           | Ephemeris Data                |                              |
| 0.75       | OEE.         | Deus Langes auf Dete          | $\overline{1}$               |

*Table 40* lists the message list for the SiRF output messages

**Measure Navigation Data Out –** 

### **Message I.D.2**

Output Rate: 1 Hz

Table 41 lists the binary and ASCII

message data format for the measured

navigation data

Example:

| 0xFF | 255 | Development Data | Various data messages

A0A20029 – Start Sequence and Payload Length

02FFD6F78CFFBE869E003AC004000301 04A00036B039780E3 0612190E160F040000000000000 -Payload 09BBB0B3 – Message Checksum, and End Sequence

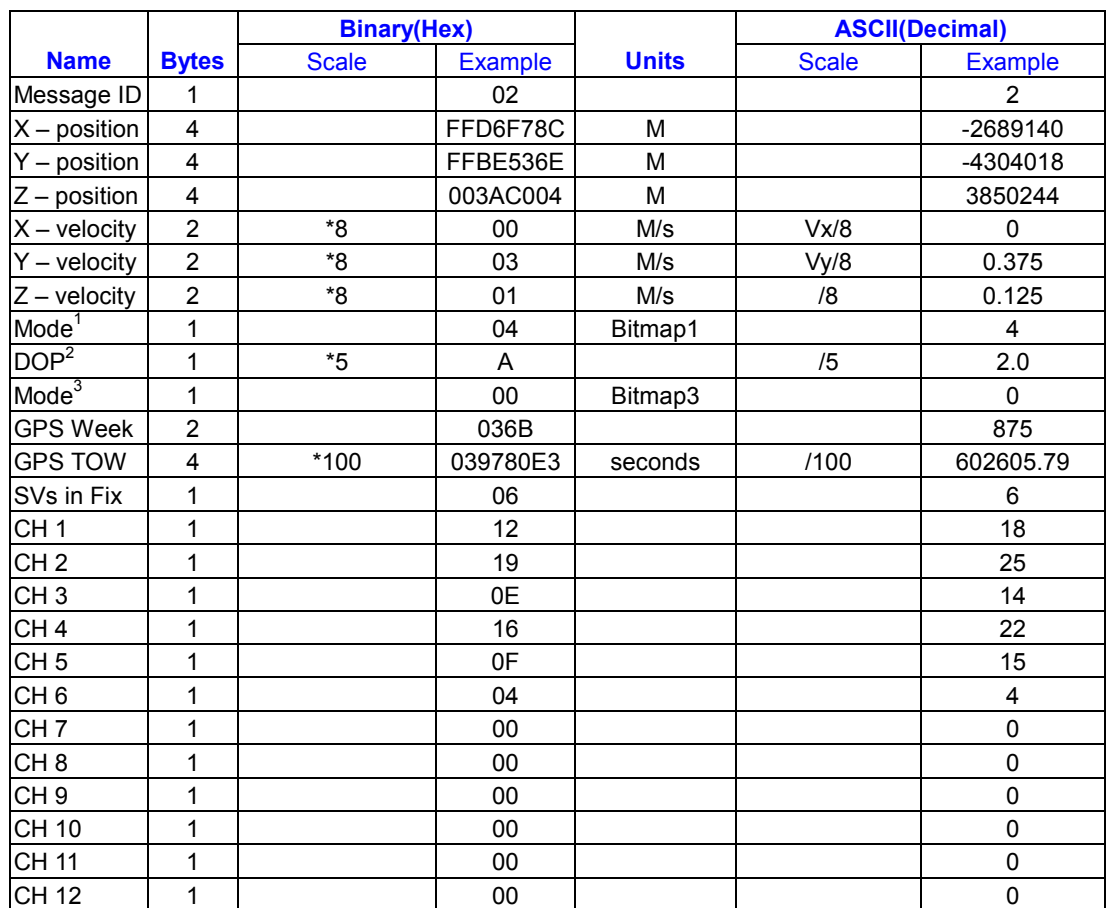

#### *Table 41* Measured Navigation Data Out – Binary & ASCII Message Data Format

Payload Length :41 bytes

1 For further information , go to *Table 42* <sup>2</sup>Dilution of precision (DOP) field contains value of PDOP when Position is obtained using 3D solution and HDOP in all other cases.

3 For further information , go to *Table 43* Note – Binary units scaled to integer values need to be divided by the scale value to receive true decimal value (i.e., decimal Xvel = binary Xvel /8).

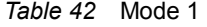

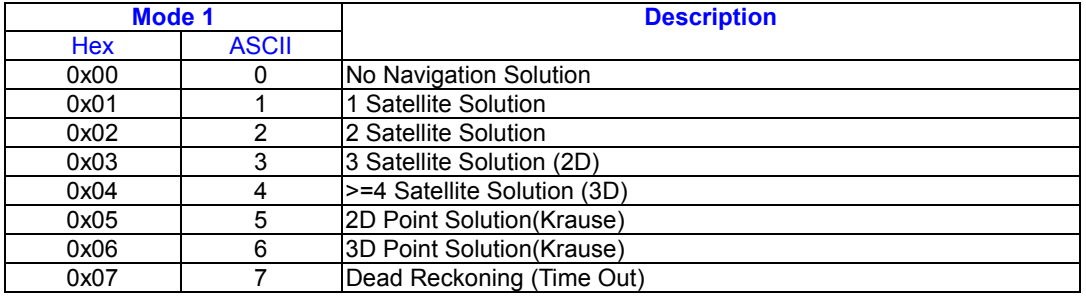

04036C0000937F0C0EAB46003F 1A1E1D1D191D1A1A1D1F1D594

F1A1A…. – Payload \*\*\*\*B0B3 – Message Checksum and End

23

Sequence

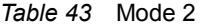

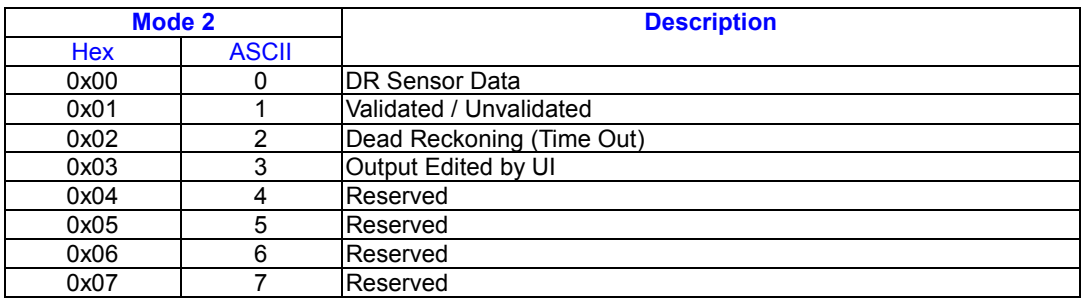

#### **Measured Tracker Data Out –**

# **Message I.D.4**

Output Rate: 1 Hz

Table 44 lists the binary and ASCII

message data format for the measured

tracker data.

Example:A0A200BC – Start Sequence

and Payload Length

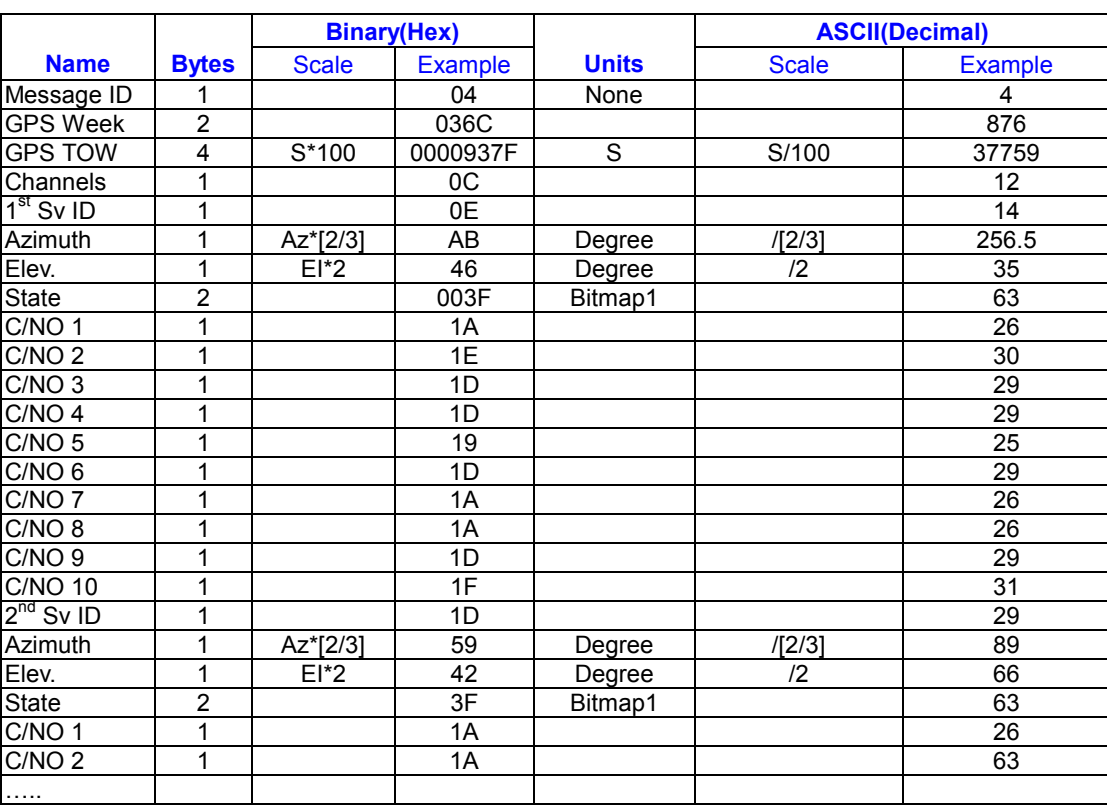

#### *Table 44* Measured Tracker Data Out

Payload Length: 188 bytes

Note – Message length is fixed to 188

For further information, go to *Table 45*.

bytes with non tracking channels reporting

# zero values

*Table 45* Trk. to NAV Struct. Trk.\_status Field Definition

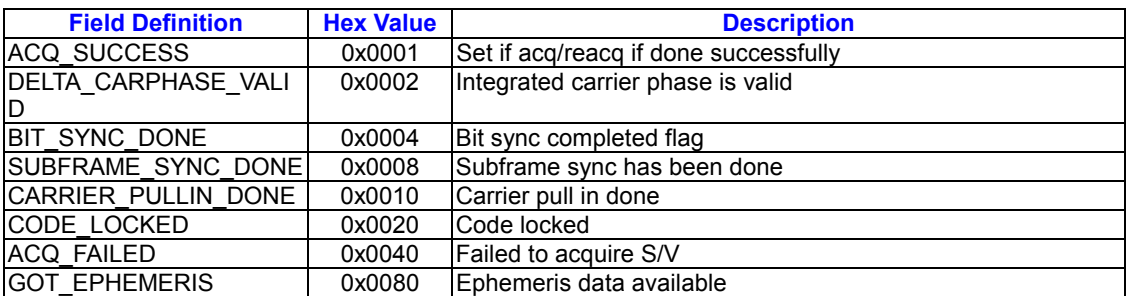

Note – When a channel is fully locked and all data is valid , the status shown is 0xBF

# **Raw Tracker Data Out – Message**

#### **I.D.5**

Output Rate:1 Hz

Table 46 lists the binary and ASCII

message data format for the raw tracker

data .

Example:

A0A20033 – Start Sequence and Payload Length 05000000070013003F00EA1BD4000D03 9200009783000DF45E000105B5FF90F5 C20000242827272327242427290500000 0070013003F – Payload 0B2DB0B3 – Message Checksum and End Sequence

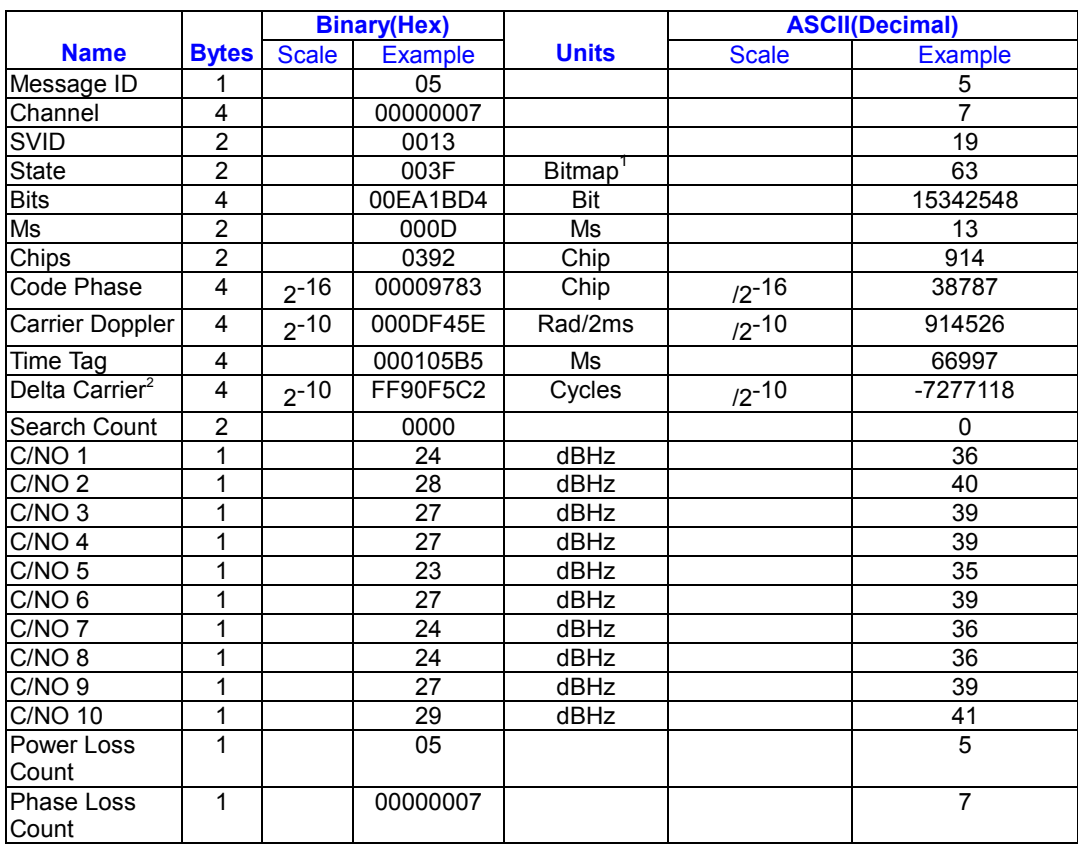

#### *Table 46* Raw Tracker Data Out

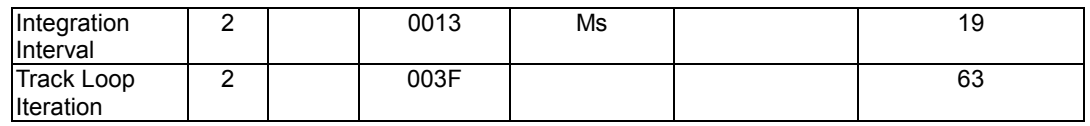

Payload Length:51 bytes per satellite tracked (up to 12)

1.For further information,go to Table 45

2. Multiply by  $(1000 \div 4\pi) \div 2^{16}$  to convert to Hz.

The meaning of I.D.5 is described as following table

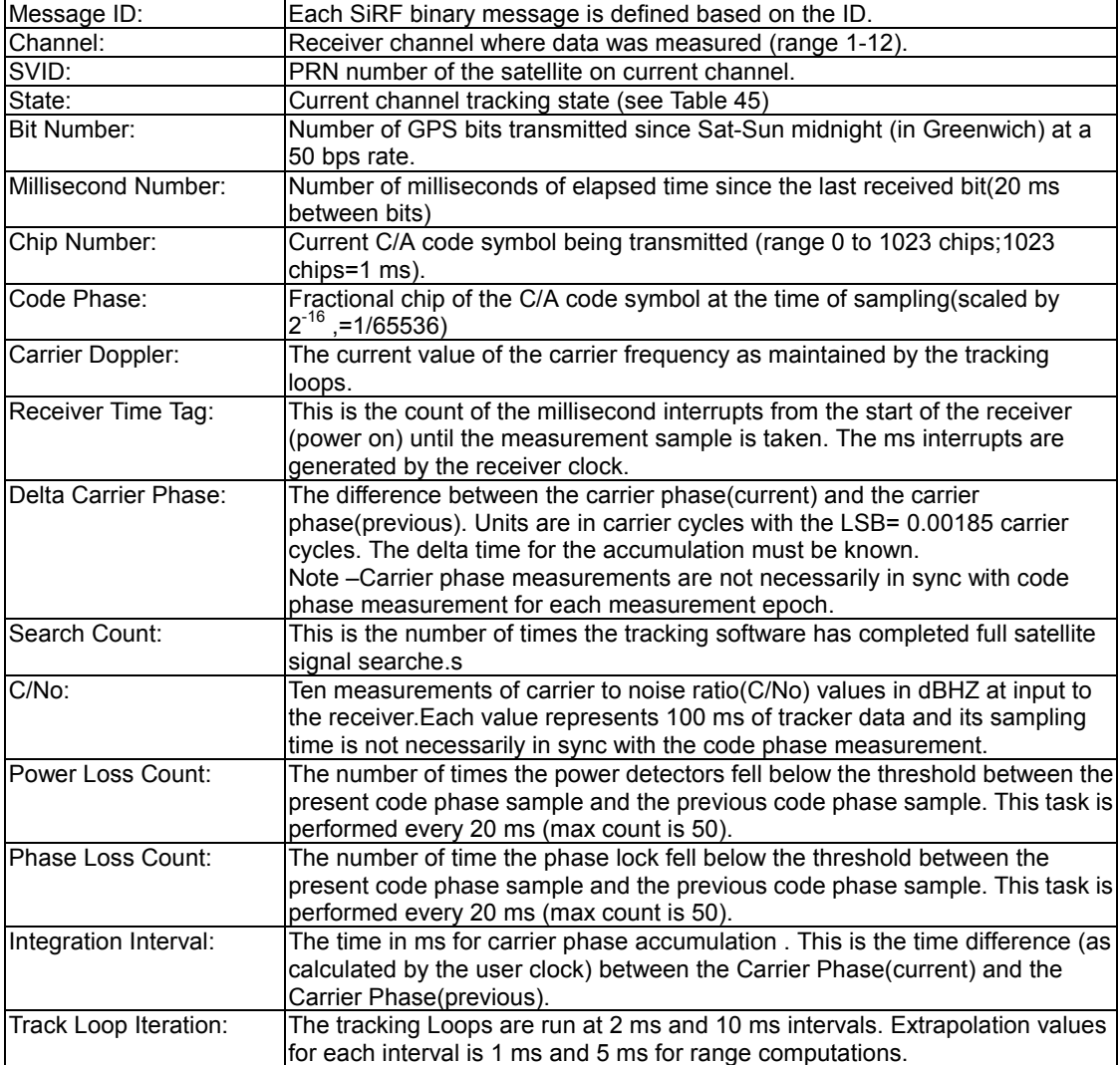

# **Calculation of Pseudo-Range**

# **Measurements**

The pseudo-range measurement in meters

can be determined from the raw track data

by solving the following equation:

Pseudo-range (PR) = {Received Tine

(RT) – Transmit Time (TT)} \* C

where  $C =$  speed of light

The following variables from the raw track

data are required for each satellite:

Bit Number (BN) – 50 bits per second

Millisecond Number (MSN)

Chip Number (CN)

Code Phase (CP)

Receiver Time Tag (RTTag)

Delta Carrier Phase (DCP)

The following steps are taken to get the psr

data and carrier data for each measurement epoch.

- 1. Computation of initial Receiver Time(RT) in seconds. Note-Where the initial arbitrary value chosen at start up to make the PR reasonable (i.e.,set equal to TT+70ms) and then incriminated by one second for each measurement epoch.
- 2. Computation of Transmit Time (TT) in seconds.
- 3. Calculate Pseudo-range at a common receiver time of the first channel of the measurement data set. Note-All channel measurements are NOT taken at the same time. Therefore, all ranges must be extrapolated to a common measurement epoch. For simplicity, the first channel of each measurement set is used as the reference to which all other measurements are extrapolated.
- 4. Extrapolate the pseudo-range based

*Table 47* Software Tracker Data Out

on the correlation interval to improve precision.

5. Compute the delta range.

If the accumulation time of the Dalta Carrier Phase is 1000 ms then the measurement is valid and can be added to the previous Delta Carrier Phase to get Accumulated Carrier Phase data. If the accumulation time of the Delta Carrier Phase is not equal to 1000 ms then the measurement is not valid and the accumulation time must be restarted to get Accumulated Carrier Phase data.

# **Response :Software Version String – Message I.D.6**

Output Rate:Response to polling message Example: A0A20015 – Start Sequence and Payload **Length** 0606312E322E30444B495431313920534 D0000000000-Payload 0382B0B3 – Message Checksum and End **Sequence** 

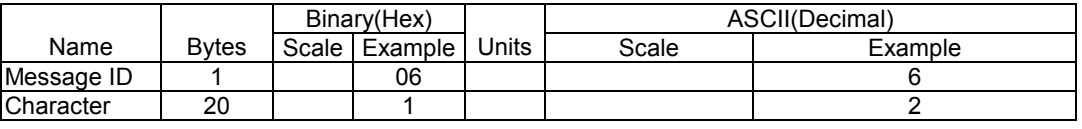

Payload Length: 21 bytes

Note – Convert to symbol to assemble message (i.e., 0x4E is 'N'). These are low priority task and are not necessarily output at constant intervals.

# **Response :Clock Status Data – Message I.D.7**

Output Rate:1Hz or response to polling message

Example:

A0A20014 – Start Sequence and Payload Length

0703BD021549240822317923DAEF – Payload

#### 0598B0B3 – Message Checksum and End Sequence

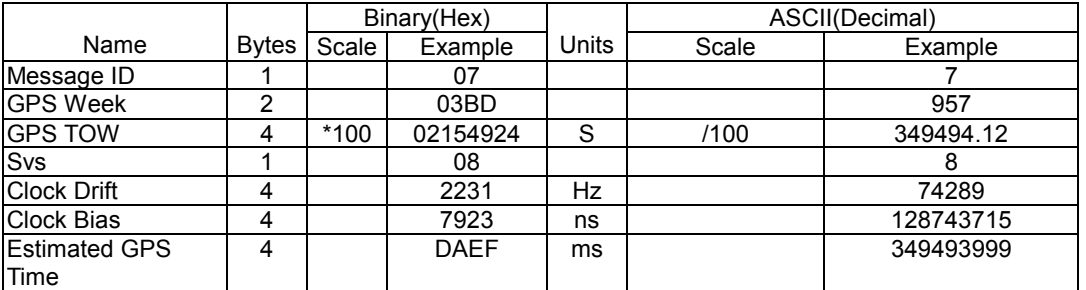

#### *Table 48* Clock Status Data Message

Payload Length:20 bytes

# **50BPS Data – Message I.D.8**

Output Rate:As available (12.5 minute

download time)

Example:A0A2002B – Start Sequence and

Payload Length

### *Table 49* Clock Status Data Message

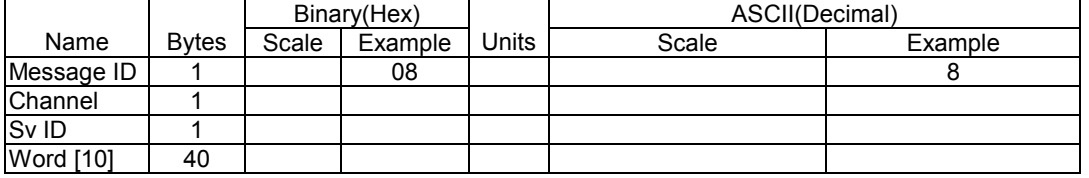

Payload Length:43 bytes per subframe

(6subframes per page, 25 pages

Almanac)

Note – Data is logged in ICD format

(available from www.navcen.uscg.mail)

# **CPU Throughput – Message I.D.9**

Output Rate:1 Hz

08\*\*\*\*\*\*\*\* - Payload

Sequence

\*\*\*\*B0B3 – Message Checksum and End

Example:A0A20009 – Start Sequence and

Payload Length

09003B0011001601E5 – Payload

0151B0B3 – Message Checksum and End

Sequence

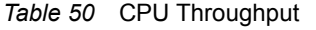

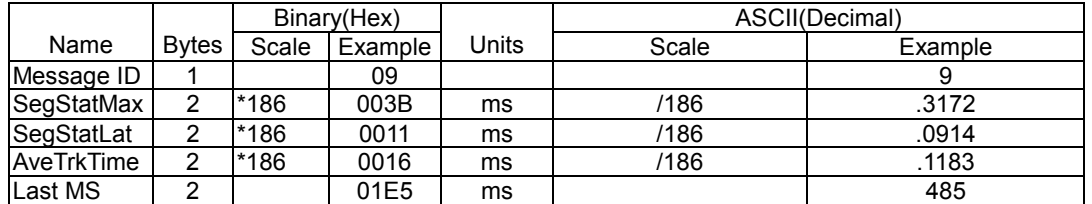

Payload Length: 9 bytes

# **Command Acknowledgment –**

#### **Message I.D.11**

Output Rate: Response to successful

#### input message

This is successful almanac (message ID

0x92)request example:

A0A20002 – Start Sequence and

Payload Length

0B92 – Payload

009DB0B3 – Message Checksum and

End Sequence

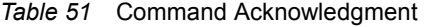

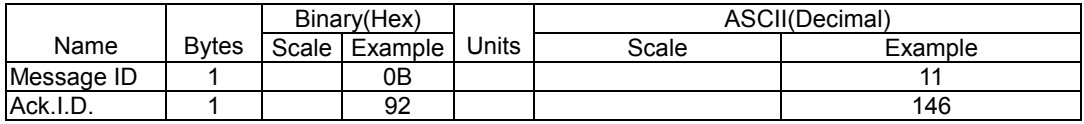

Payload Length: 2 bytes

# **Command N Acknowledgment –**

#### **Message I.D. 12**

Output Rate: Response to rejected Input

message

This is unsuccessful almanac (message

ID 0x92) request example:

A0A20002 – Start Sequence and Payload

Length

0C92 – Payload

009EB0B3 – Message Checksum and

End Sequence

*Table 52* Command N Acknowledgment

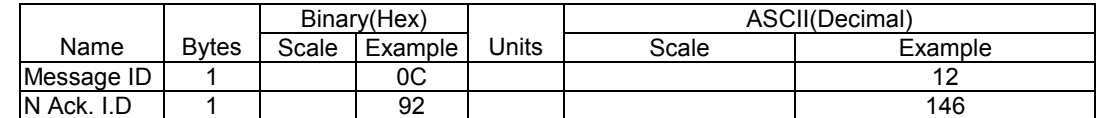

Payload Length:2 bytes

# **Visible List – Message I.D.13**

Output Rate:Updated approximately every 2minutes. Note – This is a variable length message. Only the number of visible satellites are reported(as define by visible

Svs in Table 53), Maximum is 12 satellites Example:A0A2002A – Start Sequence and Payload Length 0D080700290038090133002C\*\*\*\*\*\*\*\*\*\*\*\*\* \*\*\*\*\*\* - Payload

\*\*\*\*B0B3 – Message Checksum and End Sequence

# *Table 53* Visible List

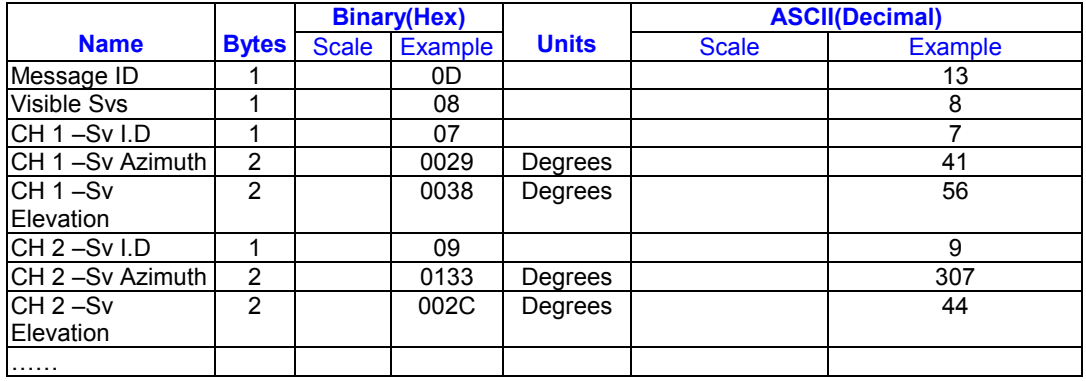

Payload Length:62 bytes(maximum)

# **Almanac Data – Message I.D.14**

Output Rate:Response to poll

Example :A0A203A1 – Start Sequence

and Payload Length 0E01\*\*\*\*\*\*\*\*\*\*\*\*\* - Payload \*\*\*\*B0B3 – Message

checksum and End Sequence

*Table 54* Visible List

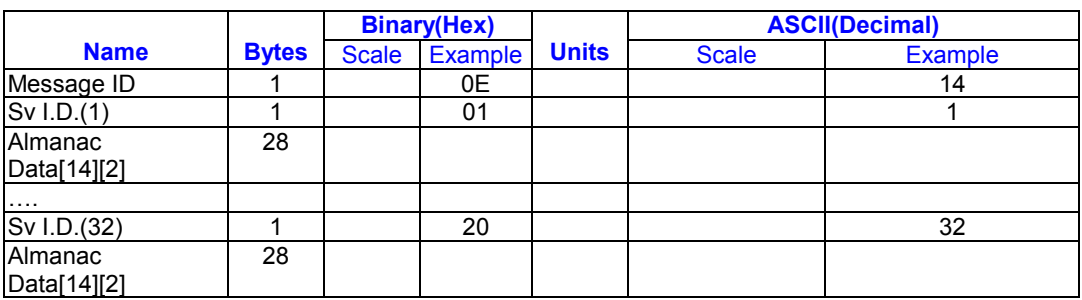

Payload Length: 929 bytes(maximum)

# **Set Ephemeris – Message I.D.254**

This command enables the user to upload an ephemeris to the Evaluation unit. Note – This feature is not documented in this manual . For information on implementation contact SiRF Technology Inc.

# **Development Data – Message I.D.255**

Output Rate: Receiver generated Example :A0A2\*\*\*\* - Start Sequence and Payload Length FF\*\*\*\*\*\*\*\*\*\*\*\*\* - Payload \*\*\*\*B0B3 – Message Checksum and End Sequence

#### *Table 55* Visible List

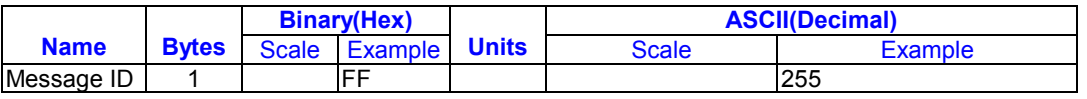

Payload Length:Variable

Note – Messages are output to give the

user information of receiver activity.

Convert to symbol to assemble message

(i.e., 0x4E is 'N') these are low priority task and are not necessarily output at constant intervals.

# **Contact Information Section Contact : sales@royaltek.com HEADQUARTER : Add : 1071 Chung Cheng Rd., Suite 9F-1 Tao Yuan City , Taiwan , R.O.C. Tel : 886 – 3 - 3569666 Fax : 886 – 3 - 3580050** ■ Factory **Add : No. 40-10 San Chi Road , Wu Chieh Hsiang I Lan Hsien , Taiwan , R.O.C. Tel : 886 – 3 – 9605959**

 **Fax : 886 – 3 – 9605151** 

 **Web Site : www.royaltek.com** 

**Customer Service mail : sales@royaltek.com** 

Free Manuals Download Website [http://myh66.com](http://myh66.com/) [http://usermanuals.us](http://usermanuals.us/) [http://www.somanuals.com](http://www.somanuals.com/) [http://www.4manuals.cc](http://www.4manuals.cc/) [http://www.manual-lib.com](http://www.manual-lib.com/) [http://www.404manual.com](http://www.404manual.com/) [http://www.luxmanual.com](http://www.luxmanual.com/) [http://aubethermostatmanual.com](http://aubethermostatmanual.com/) Golf course search by state [http://golfingnear.com](http://www.golfingnear.com/)

Email search by domain

[http://emailbydomain.com](http://emailbydomain.com/) Auto manuals search

[http://auto.somanuals.com](http://auto.somanuals.com/) TV manuals search

[http://tv.somanuals.com](http://tv.somanuals.com/)